# CANopen CFW-11

## Communication Manual

Language: English

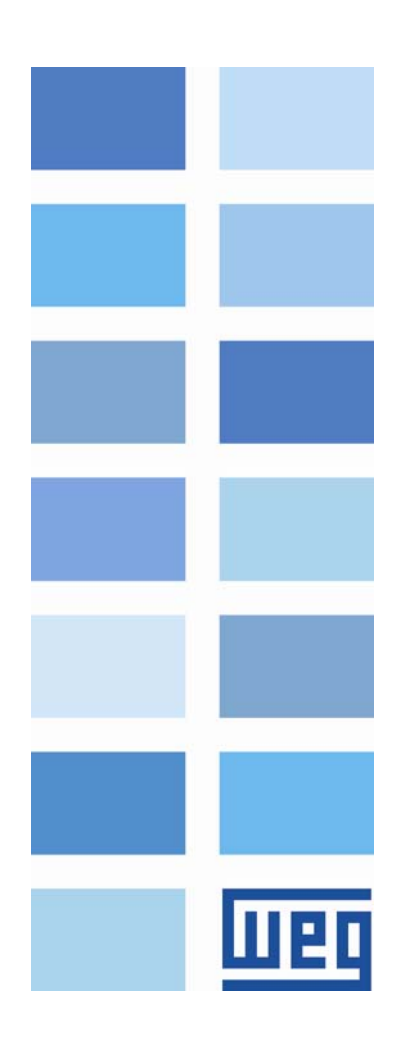

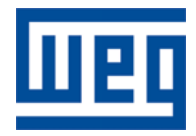

## CANopen Communication Manual

Series: CFW-11 Language: English Document Number: 0899.5747 / 04

Publication Date: 02/2012

## Summary

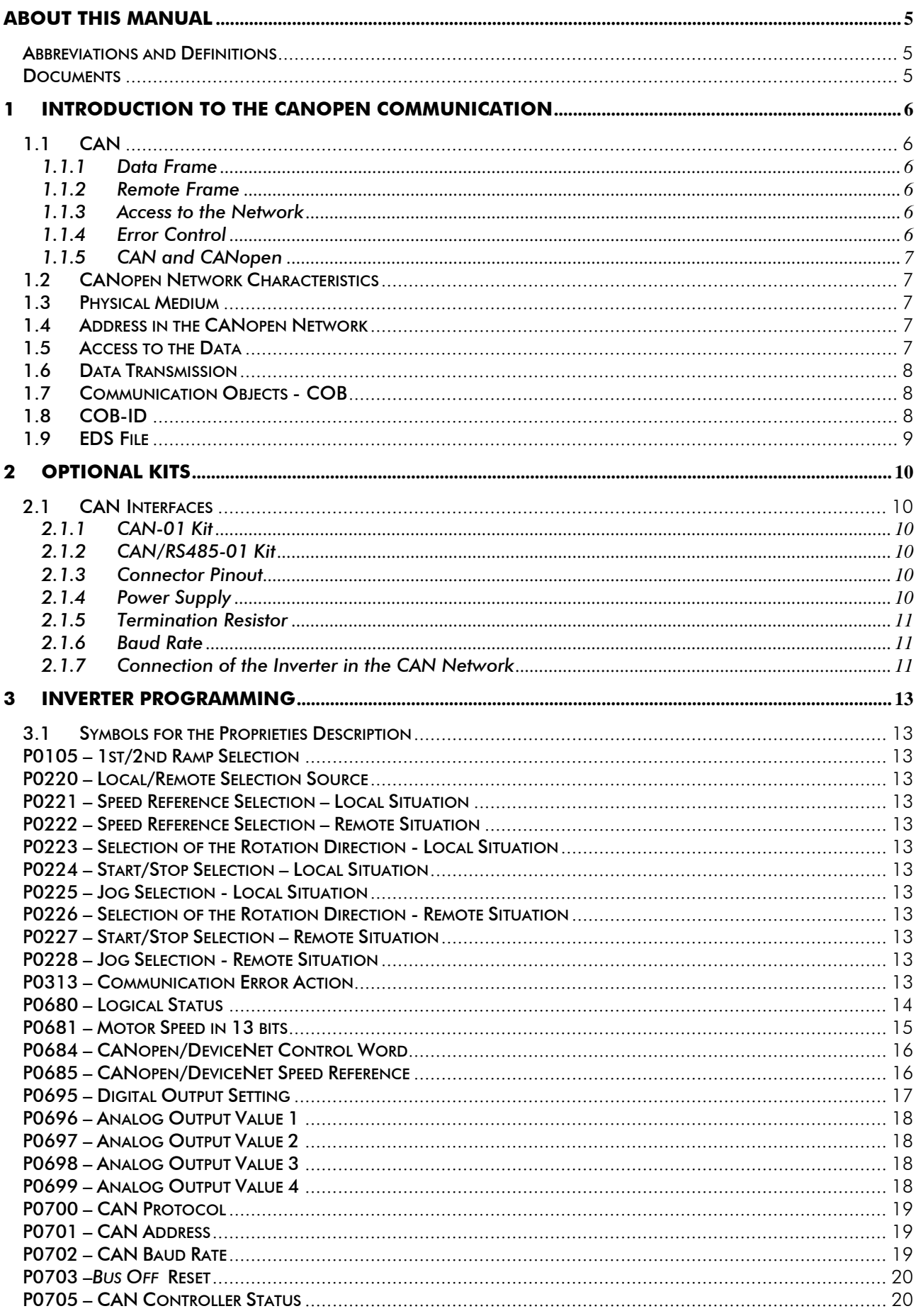

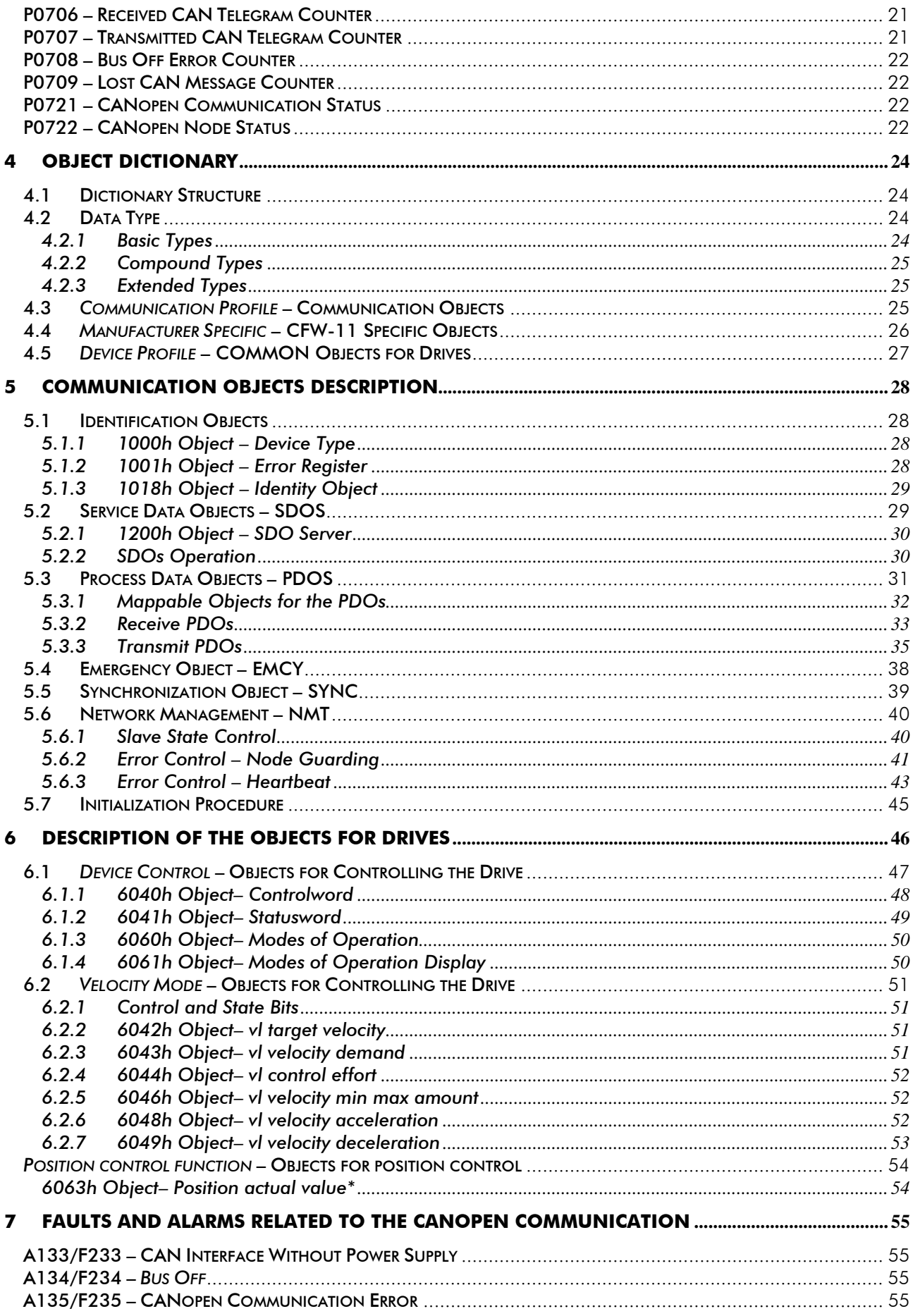

## <span id="page-4-0"></span>**About this Manual**

This manual provides the necessary information for the operation of the CFW-11 frequency inverter using the CANopen protocol. This manual must be used together with the CFW-11 user manual.

## **Abbreviations and Definitions**

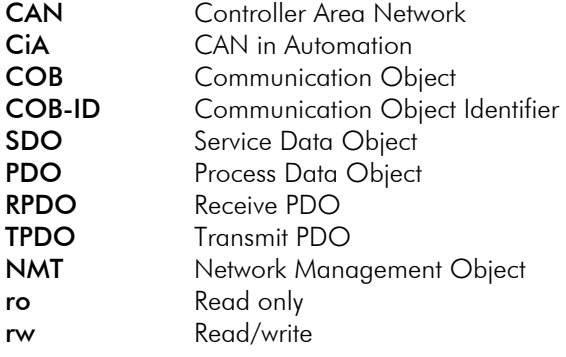

## **Numerical Representation**

Decimal numbers are represented by means of digits without suffix. Hexadecimal numbers are represented with the letter 'h' after the number.

## **Documents**

The CANopen protocol for the CFW-11 was developed based on the following specifications and documents:

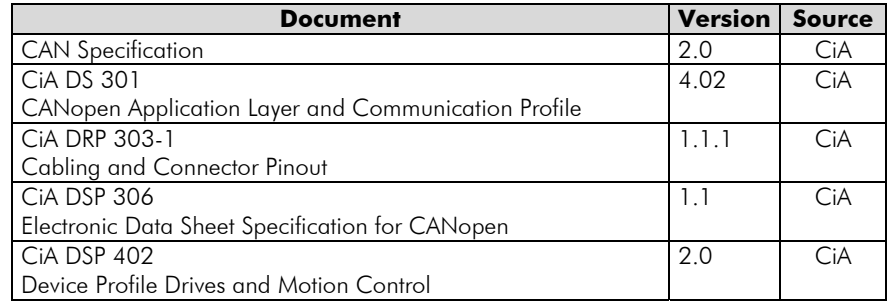

In order to obtain this documentation, the organization that maintains, publishes and updates the information regarding the CANopen network, CiA, must be consulted.

## <span id="page-5-0"></span>**1 Introduction to the CANopen Communication**

In order to operate the CFW-11 frequency inverter in a CANopen network, it is necessary to know how the communication is performed. Therefore, this section brings a general description of the CANopen protocol operation, containing the functions used by the CFW-11. For a detailed description of the protocol, refer to the CANopen documentation indicated in the previous section.

## **1.1 CAN**

CANopen is a network based on CAN, which means it uses CAN telegrams to exchange data in the network.

CAN is a serial communication protocol that describes the layer 2 services (data link layer)<sup>[1](#page-5-1)</sup> of the ISO/OSI model. In this layer are defined the different types of telegrams (frames), the error detection form, the validation and arbitration of messages.

## **1.1.1 Data Frame**

In a CAN network data is transmitted by means of a data frame. This frame is composed mainly by an 11 bit<sup>[2](#page-5-2)</sup> identifier field (*arbitration field*), and a *data field* that may contain up to 8 data bytes.

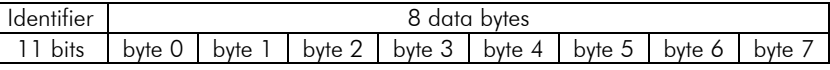

## **1.1.2 Remote Frame**

Besides the data frame, there is also the remote frame (RTR frame). This type of frame does not have data field, only identifier. It works as a request, so that another network device transmits the desired data frame.

#### **1.1.3 Access to the Network**

In a CAN network any element may try to transmit a telegram in a certain instant. If two elements try to access the network simultaneously, the one that sends the message with the highest priority will be able to transmit. The message priority is defined by the CAN frame identifier, the less the value of that identifier, the higher the message priority. The telegram with an identifier 0(zero) is the one with the highest priority.

## **1.1.4 Error Control**

 $\overline{a}$ 

The CAN specification defines several error control mechanisms, which makes it a very reliable network and with a very low rate of undetected transmission errors. Each device in the network must be able to identify the occurrence of those errors and to inform the other elements that an error was detected.

A CAN network device has internal counters that are incremented every time a transmission or reception error is detected, and decremented when a telegram is sent or received with success. If a considerable amount of errors occurs, the device can be taken to the following conditions:

- ; *Warning*: when this counter exceeds a certain limit, the device enters the *warning* state, meaning the occurrence of a high error rate.
- ; *Error Passive*: when this value exceeds a higher limit, the device enters the *error passive* state, then it stops acting in the network when detecting that another device sent a telegram with error.
- ; *Bus Off*: to conclude, there is the *bus off* state, in which the device will no longer send or receive telegrams.

<span id="page-5-1"></span><sup>&</sup>lt;sup>1</sup> In the CAN protocol specification the ISO 11898 standard is referred as the definition of the layer 1 (physical layer) of this model.<br><sup>2</sup> The CAN 2.0 specification defines two types of data frames: standard (11 bits) a

<span id="page-5-2"></span>The CAN 2.0 specification defines two types of data frames: *standard* (11 bits) and *extended* (29 bits). For the CFW-11 CANopen protocol, only *standard* frames are accepted.

## <span id="page-6-0"></span>**1.1.5 CAN and CANopen**

Only the definitions on how to detect errors and to create and transmit a frame, are not sufficient to define a meaning for the data that is sent through the network. There must be a specification that indicates how the identifier and the data must be assembled and how the information must be exchanged. In this way the elements of the network can interpret correctly the transmitted data. In this sense, the CANopen specification defines exactly how to exchange data among the equipments, and how each device must interpret these data.

There are several other protocols based on CAN, as DeviceNet, J1939, etc., which also use CAN frames for the communication. Those protocols however cannot co-operate in the same network.

## **1.2 CANopen Network Characteristics**

Because of using a CAN bus as telegram transmission means, all the CANopen network devices have the same right to access the network, where the identifier priority is responsible for solving conflict problems when simultaneous access occurs. This brings the benefit of making direct communication between slaves of the network possible, besides the fact that data can be made available in a more optimized manner without the need of a master that controls all the communication performing cyclic access to all the network devices for data updating.

Another important characteristic is the use of the producer/consumer model for data transmission. This means that a message that transits in the network does not have a fixed network address as a destination. This message has an identifier that indicates what data it is transporting. Any element of the network that needs to use that information for its operation logic will be able to consume it, therefore, one message can be used by several network elements at the same time.

## **1.3 Physical Medium**

The physical medium for signal transmission in a CANopen network is specified by the ISO 11898 standard. It defines as transmission bus a pair of twisted wires with differential electrical signal.

The CFW-11 frequency inverter uses an interface isolated from the network. The power supply for the CANopen interface is shared with the digital and analog inputs and outputs present on the CFW-11 control board. The component responsible for the transmission and reception of the signals is denominated transceiver, which complies with the specified by the ISO 11898.

## **1.4 Address in the CANopen Network**

Every CANopen network must have a master responsible for network management services, and it can also have a set of up to 127 slaves. Each network device can also be called node. Each slave is identified in a CANopen network by its address or Node-ID, which must be unique for each slave and may range from 1 to 127.

The CFW-11 does not have functions for implementing the network management services; therefore, it must be used together with some equipment that has such services, generally a CANopen network master.

## **1.5 Access to the Data**

Each slave of the CANopen network has a list called object dictionary that contains all the data accessible via network. Each object of this list is identified with an index, which is used during the equipment configuration as well as during message exchanges. This index is used to identify the object being transmitted.

A more detailed description on how the dictionary is structured is presented on section 6.

## <span id="page-7-0"></span>**1.6 Data Transmission**

The transmission of numerical data via CANopen telegrams is done using a hexadecimal representation of the number, and sending the least significant data byte first.

E.g.: The transmission of a 32 bit integer with sign (12345678h = 305419896 decimal), plus a 16 bit integer with sign (FF00 $h = -256$  decimal), in a CAN frame.

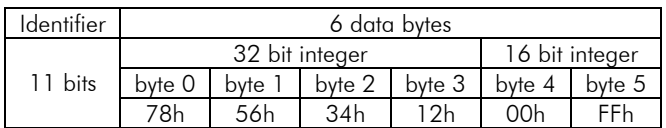

## <span id="page-7-1"></span>**1.7 Communication Objects - COB**

There is a specific set of objects that are responsible for the communication among the network devices. Those objects are divided according to the type of data and the way they are sent or received by a device. The CFW-11 supports the following communication objects (COB):

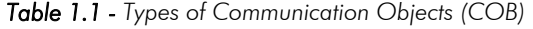

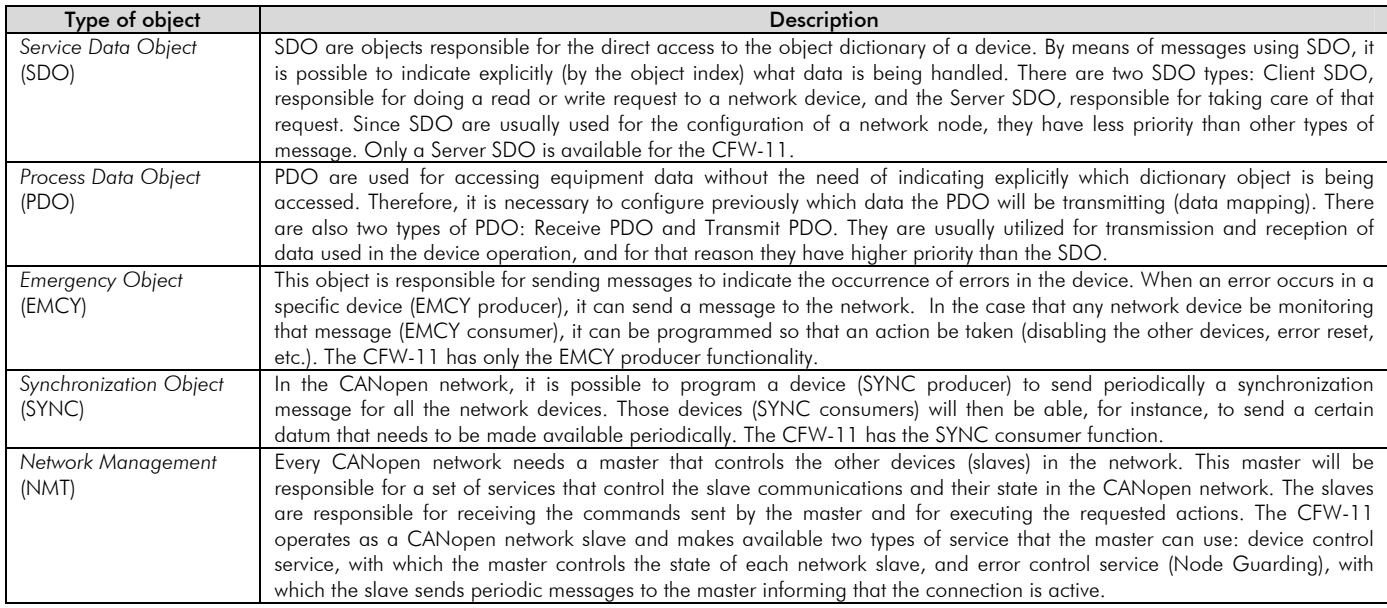

All the communication of the inverter with the network is performed using those objects, and the data that can be accessed are the existent in the device object dictionary. The working description of each COB is presented in section 7.

## **1.8 COB-ID**

A telegram of the CANopen network is always transmitted by a communication object (COB). Every COB has an identifier that indicates the type of data that is being transported. This identifier, called COB-ID has an 11 bit size, and it is transmitted in the identifier field of a CAN telegram. It can be subdivided in two parts:

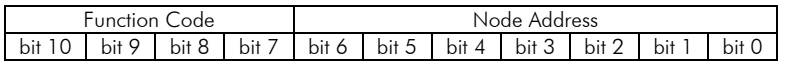

 $\boxtimes$  Function Code: indicates the type of object that is being transmitted.

 $\boxtimes$  Node Address: indicates with which network device the telegram is linked.

A table with the standard values for the different communication objects available in the CFW-11 is presented next. Notice that the standard value of the object depends on the slave address, with the exception of the COB-ID for NMT and SYNC, which are common for all the network elements. Those values can also be changed during the device configuration stage.

<span id="page-8-0"></span>

| <b>COB</b>              | <b>Function code</b> | <b>Resultant COB-ID</b>     |
|-------------------------|----------------------|-----------------------------|
|                         | (bits $10 - 7$ )     | (function + address)        |
| <b>NMT</b>              | 0000                 |                             |
| <b>SYNC</b>             | 0001                 | 128 (80h)                   |
| <b>EMCY</b>             | 0001                 | $129 - 255$ (81h - FFh)     |
| PDO1 (tx)               | 0011                 | $385 - 511$ (181h - 1FFh)   |
| PDO1 (rx)               | 0100                 | $513 - 639$ (201h - 27Fh)   |
| $PDO2$ (tx)             | 0101                 | $641 - 767$ (281h - 2FFh)   |
| $PDO2$ ( $rx$ )         | 0110                 | 769 - 895 (301h - 37Fh)     |
| $PDO3$ (tx)             | 0111                 | 897 - 1023 (381h - 3FFh)    |
| $PDO3$ ( $rx$ )         | 1000                 | $1025 - 1151 (401h - 47Fh)$ |
| $PDO4$ (tx)             | 1001                 | $1153 - 1279$ (481h - 4FFh) |
| $PDO4$ ( $rx$ )         | 1010                 | $1281 - 1407(501h - 57Fh)$  |
| SDO (tx)                | 1011                 | 1409 - 1535 (581h - 5FFh)   |
| SDO (rx)                | 1100                 | 1537 - 1663 (601h - 67Fh)   |
| Node Guarding/Heartbeat | 1110                 | 1793 - 1919 (701h - 77Fh)   |

*Table 1.2 - COB-ID for the different objects* 

#### **1.9 EDS File**

Each device in a CANopen network has an EDS configuration file that contains information about the operation of the device in the CANopen network, as well as the description of all the communication objects available. In general, this file is used by a master or by the configuration software for programming of devices present in the CANopen Network.

The EDS configuration file for the CFW-11 is supplied together with the product, and it can also be obtained from the website [http://www.weg.net](http://www.weg.net/). It is necessary to observe the inverter software version, in order to use an EDS file that be compatible with that version.

## <span id="page-9-0"></span>**2 Optional Kits**

In order to make the CANopen communication possible with the CFW-11 frequency inverter, it is necessary to use one of the CAN communication kits described next. Information on the installation of the module in the inverter can be obtained in the guide that comes with the kit.

## **2.1 CAN Interfaces**

## **2.1.1 CAN-01 Kit**

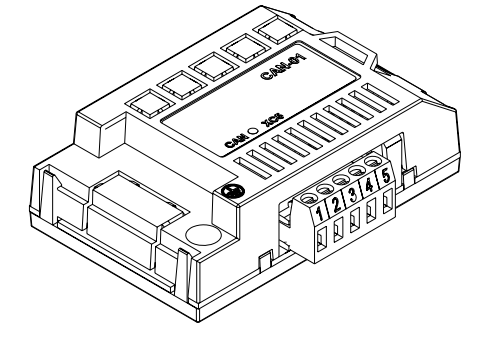

#### **2.1.2 CAN/RS485-01 Kit**

- WEG part number: 10051961.
- $\boxtimes$  Composed by the CAN communication module (drawing at the left), mounting instructions and fixing screw.
- $\boxtimes$  The interface is electrically isolated and with differential signal, which grants more robustness against electromagnetic interference.
- $\boxtimes$  External 24 V power supply.
- $\boxtimes$  It allows the connection of up to 32 devices to the same segment. More devices can be connected by using repeaters<sup>[3](#page-9-1)</sup>.
- $\boxtimes$  A maximum bus length of 1000 meters.

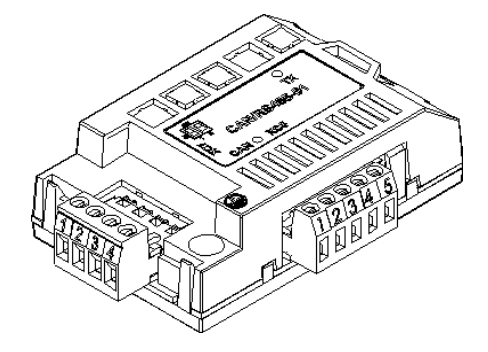

- WEG part number: 10051960.
- $\boxtimes$  Composed by the CAN/RS485-01 communication module (drawing at the left), mounting instruction and fixing screw.
- $\boxtimes$  It has the same characteristics of the CAN-01 interface, plus an RS485 interface, for applications where the operation with both interfaces is necessary.

## **2.1.3 Connector Pinout**

The CAN communication module presents a 5 wire *plug-in* connector (XC5) with the following pinout:

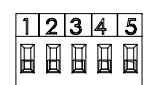

*Table 2.1 - CAN interface (XC5) connector pinout* 

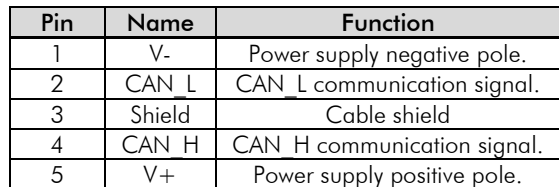

## **2.1.4 Power Supply**

The CFW-11 CAN interface needs an external power supply between pins 1 and 5 of the network connector. In order to avoid problems of voltage difference among the devices, it is recommended that the network be fed at only one point, and that the supply be taken to all the devices through the cable. If more than one power supply is necessary, they must be referenced to the same point. The data for individual consumption and the input voltage are presented in the next table.

<span id="page-9-1"></span> $\overline{a}$  $3$  The maximum number of devices that can be connected to the network depends also on the used protocol.

| Supply Voltage (V <sub>DC</sub> ) |         |             |  |  |
|-----------------------------------|---------|-------------|--|--|
| Minimum                           | Maximum | Recommended |  |  |
|                                   |         |             |  |  |
| Current (mA)                      |         |             |  |  |
| Minimum                           | Maximum | Medium      |  |  |
|                                   |         |             |  |  |

*Table 2.2 - CAN interface supply characteristics* 

<span id="page-10-0"></span>The CAN interface modules have a green LED to indicate that the interface is powered.

#### **.1.5 Termination Resistor 2**

The extremes of the CAN bus must have a termination resistor with a 120  $\Omega$  / 0.25 W value, connecting the CAN\_H and CAN\_L signals if the drive is the first or the last element of the segment.

#### **.1.6 Baud Rate 2**

The *baud rate* that can be used by equipment in the CANopen network depends on the length of the cable used in the installation. The next table shows the baud rates available for the CFW-11, and the maximum cable length that can be used in the installation, according to the CiA recommendation.

| <b>Baud Rate</b> | <b>Cable Length</b> |
|------------------|---------------------|
| 1 Mbit/s         | 40 m                |
| 500 Kbit/s       | 100 <sub>m</sub>    |
| 250 Kbit/s       | 250 m               |
| 125 Kbit/s       | 500 m               |
| 100 Kbit/s       | 600 m               |
| 50 Kbit/s        | 1000 m              |
| 20 Kbit/s        | 1000 m              |
| 10 Kbit/s        | 1000 m              |

*Table 2.2 - Supported baud rates and installation size* 

#### **.1.7 Connection of the Inverter in the CAN Network 2**

In order to interconnect the several network nodes, it is recommended to connect the equipment directly to the main line without using derivations. During the cable installation the passage near to power cables must be avoided, because, due to electromagnetic interference, this makes the occurrence of transmission errors possible. In order to avoid problems with current circulation caused by difference of potential among ground connections, it is necessary that all the devices be connected to the same ground point.

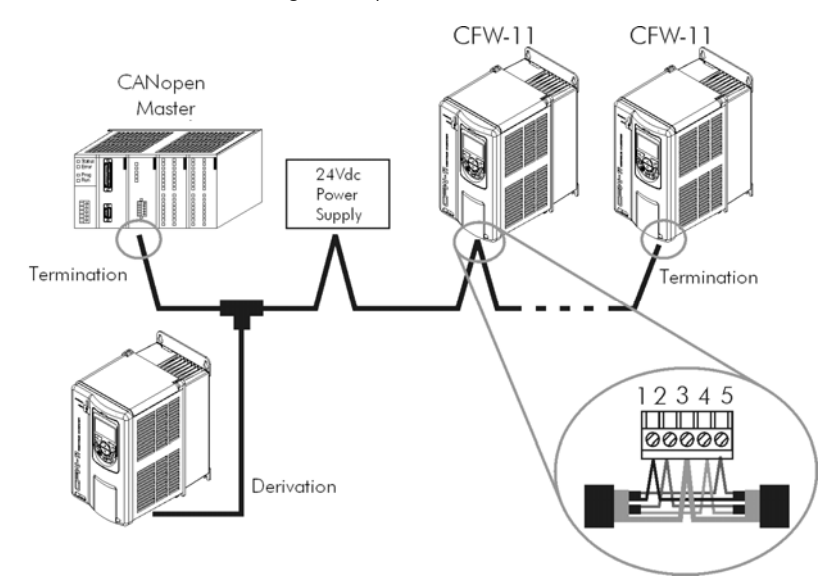

*Figure 2-1 - CFW-11 in CANopen network* 

The cable for the connection of the CAN L and CAN H signals must have a characteristic impedance of approximately 120 Ohm, and a maximum propagation delay of 5ns/m. Other characteristics depend on the cable length, which must be according to the next table.

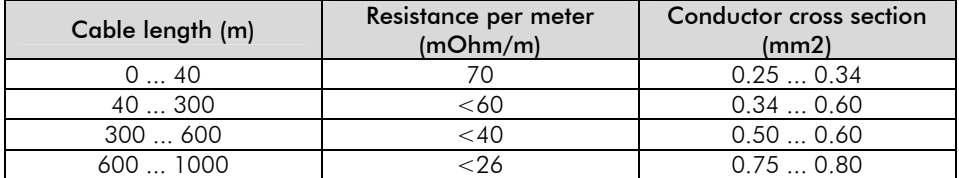

The maximum number of devices connected to a single segment of the network is limited to 64. Repeaters can be used for connecting a bigger number of devices.

## <span id="page-12-0"></span>**3 Inverter Programming**

Next, only the CFW-11 frequency inverter parameters related to the CANopen communication will be presented.

## **3.1 Symbols for the Proprieties Description**

- RO Read-only parameter.
- CFG Parameter that can be changed only with a stopped motor.
- Parameter visible on the HMI if the inverter has the network interface installed RS232, RS485, CAN, Anybus-CC, Profibus – or if the USB interface is connected.
- Serial Parameter visible on the HMI if the inverter has the RS232 or RS485 interface installed.
- CAN Parameter visible on the HMI if the inverter has the CAN interface installed.

#### **P0105 – 1st/2nd Ramp Selection**

**P0220 – Local/Remote Selection Source** 

**P0221 – Speed Reference Selection – Local Situation** 

**P0222 – Speed Reference Selection – Remote Situation** 

**P0223 – Selection of the Rotation Direction - Local Situation** 

**P0224 – Start/Stop Selection – Local Situation** 

**P0225 – Jog Selection - Local Situation** 

**P0226 – Selection of the Rotation Direction - Remote Situation** 

**P0227 – Start/Stop Selection – Remote Situation** 

#### **P0228 – Jog Selection - Remote Situation**

These parameters are used in the configuration of the source of commands for the local and remote mode of the inverter CFW-11. So that the inverter is controlled through the CANopen interface, one of the available 'CANopen/DNet' in the parameters options must be selected.

The detailed description of these parameters are found in the Programming the CFW-11 Manual.

#### **P0313 – Communication Error Action**

 $Range: 0 = \bigcirc \mathsf{ff}$  Default: 0

- $1 =$ Ramp stop
- 2 = General disable
- 3 = Change to LOCAL
- 4 = Change to LOCAL keeping the commands and the reference
- $5 =$ Fault trip

Proprieties: CFG, Net

Access groups via HMI:

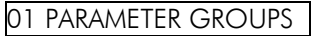

∟ 49 Communication .

∟ 111 Status/Commands.

#### **Description:**

It allows the selection of the action to be executed by the inverter when a communication error is detected.

*Table 3.1 - Values for parameter P0313* 

| Options        | <b>Description</b>                                 |
|----------------|----------------------------------------------------|
| $0 = \bigcirc$ | No action is taken and the inverter remains in the |
|                | existing status.                                   |

<span id="page-13-0"></span>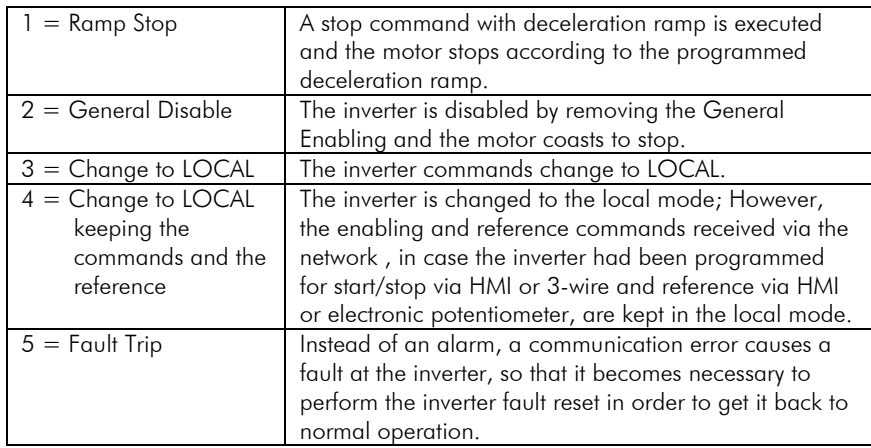

For the CAN interface being used with the CANopen protocol, the following events are considered communication errors:

- ; A133 alarm/fault F233: CAN interface without power supply.
- ; A134 alarm/fault F234: *bus off.*
- ; A135 alarm/fault F235: CANopen communication error (*Node Guarding*)

The description of those alarms/faults is found in the section [7](#page-54-1).

The actions described in this parameter are executed by means of the automatic writing of the respective bits on the control via CAN parameter – P0684. In order to be effective, it is necessary that the inverter be programmed to be controlled via CAN interface. This programming is done by means of parameters P0220 to P0228.

## **P0680 – Logical Status**

Range: 0000h – FFFFh Default: - - - - - - - - - - - - - - - Default:

Proprieties: RO

Access groups via HMI:

01 PARAMETER GROUPS

∟ 49 Communication .

∟ 111 Status/Commands.

#### **Description:**

It allows the monitoring of the inverter status. Each bit represents one state:

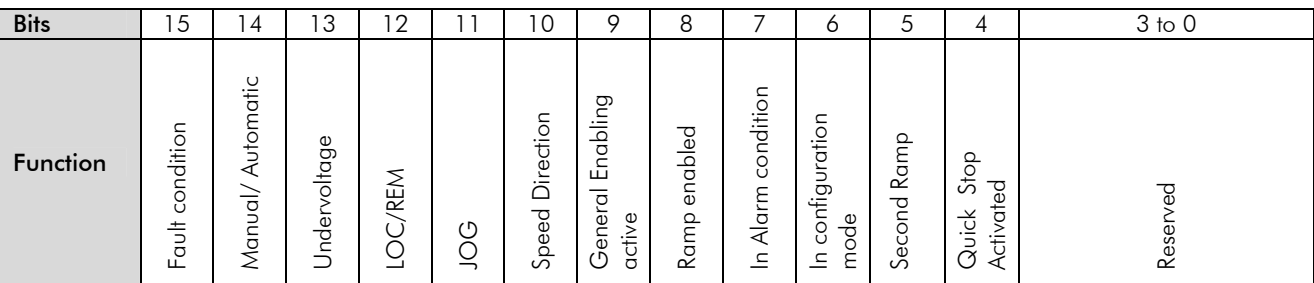

#### *Table 3.2 - P0680 bit functions*

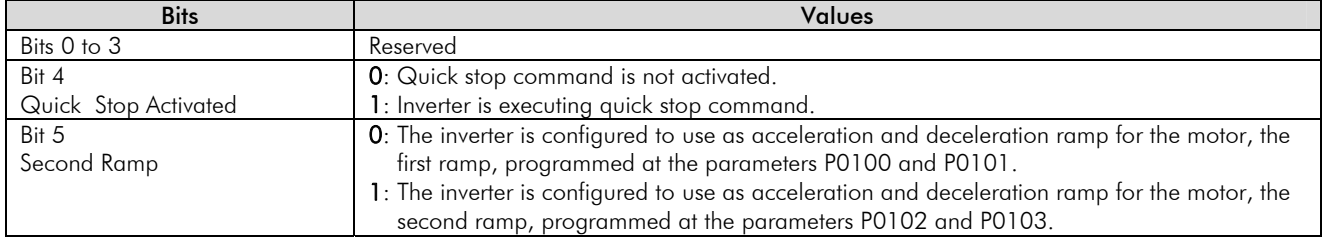

<span id="page-14-0"></span>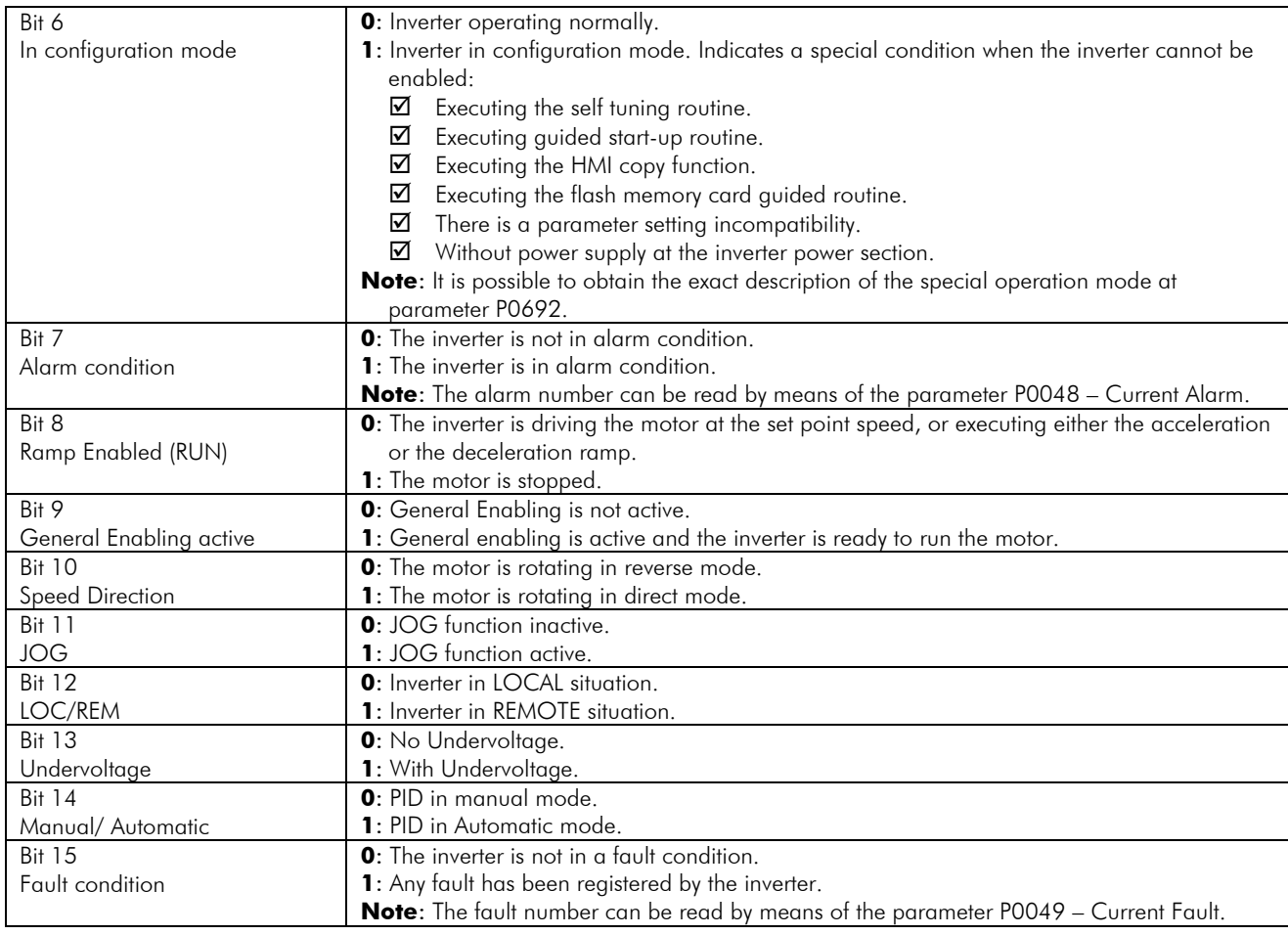

## **P0681 – Motor Speed in 13 bits**

Range: 32768 ... +32767 **Default:** -

Proprieties: RO

Access groups via HMI:

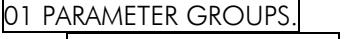

 ∟ 49 Communication . ∟ 111 Status/Commands.

#### **Description:**

It allows monitoring the motor speed. This word uses 13 bit resolution with sign to represent the motor synchronous speed:

 $\boxtimes$  P0681 = 0000h (0 decimal)  $\rightarrow$  motor speed = 0 rpm  $\boxtimes$  P0681 = 2000h (8192 decimal)  $\rightarrow$  motor speed = synchronous speed

Intermediate or higher speed values in rpm can be obtained by using this scale. E.g. for a 4 pole 1800 rpm synchronous speed motor, if the value read is 2048 (0800h), then, to obtain the speed in rpm one must calculate:

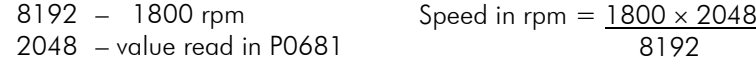

Speed in rpm  $= 450$  rpm

Negative values in this parameter indicate motor rotating in counterclockwise sense of rotation.

#### <span id="page-15-0"></span>**P0684 – CANopen/DeviceNet Control Word**

Range: 0000h – FFFFh Default: 0000h – Default: 0000h – Default: 0000h – Default: 0000h – Default: 0000h – Default: 0000h – Default: 0000h – Default: 0000h – Default: 0000h – Default: 0000h – Default: 0000h – Default: 0000h

Proprieties: CAN

#### Access groups via HMI:

## 01 PARAMETER GROUPS.

∟ 49 Communication .

∟ 111 Status/Commands.

#### **Description:**

It is the inverter CANopen/DeviceNet Control word. This parameter can only be changed via the CAN interface (CANopen or DeviceNet protocols). For the other sources (HMI, USB, Serial, etc.) it behaves like a read-only parameter.

In order that the commands written in this parameter be executed, it is necessary that the inverter be programmed to be commanded via CAN. This programming is done by means of parameters P0105 and P0220 to P0228.

Each bit of this word represents a command that can be executed in the inverter.

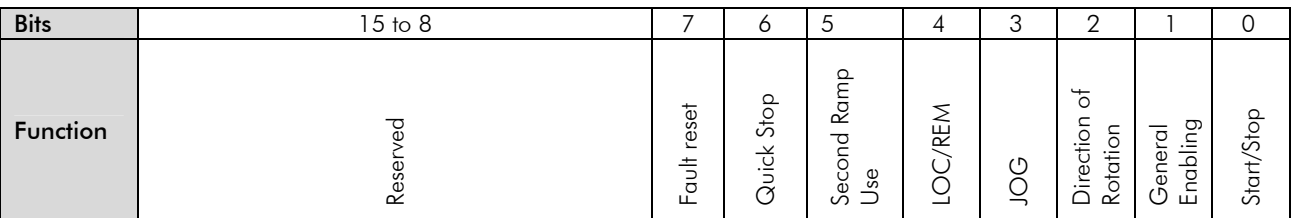

#### *Table 3.3 - P0684 Bit functions*

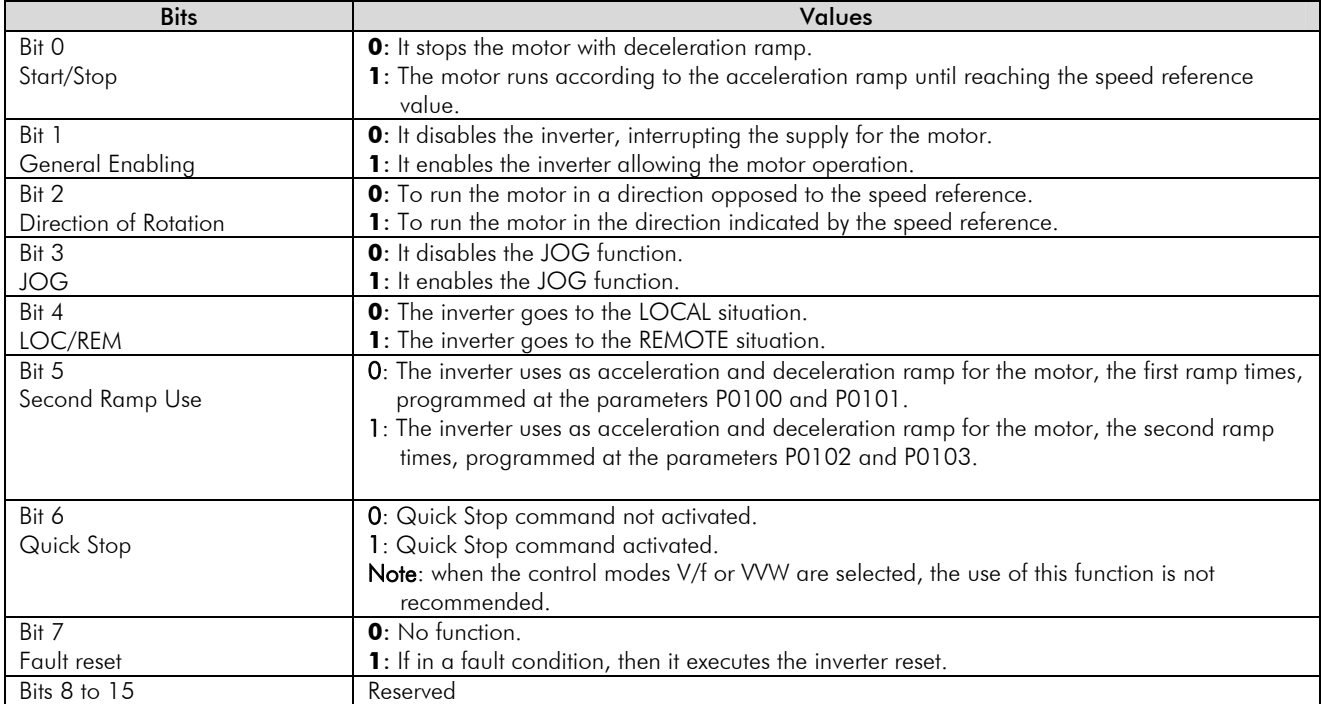

## **P0685 – CANopen/DeviceNet Speed Reference**

Range: 32768 ... +32767 Default: 0

Proprieties: CAN

#### <span id="page-16-0"></span>Access groups via HMI:

01 PARAMETER GROUPS.

 ∟ 49 Communication . ∟ 111 Status/Commands.

#### **Description:**

It allows the programming of the speed reference for the inverter via CANopen/DeviceNet interface. This parameter can only be changed via CAN interface (CANopen or DeviceNet protocols). For the other sources (HMI, USB, Serial, etc.) it behaves like a read-only parameter.

In order that the reference written in this parameter be used, it is necessary that the inverter be programmed for using the speed reference via CANopen/DeviceNet. This programming is done by means of parameters P0221 and P0222.

This word uses a 13 bit resolution with sign to represent the motor synchronous speed:

 $\boxtimes$  P0685 = 0000h (0 decimal)  $\rightarrow$  speed reference = 0 rpm  $\boxtimes$  P0685 = 2000h (8192 decimal)  $\rightarrow$  speed reference = synchronous speed

Intermediate or higher speed reference values can be programmed by using this scale. E.g. for a 4 pole 1800 rpm synchronous speed motor, to obtain a speed reference of 900 rpm one must calculate:

> 1800 rpm – 8192 900 rpm – 13 bit reference 13 bit reference =  $900 \times 8192$ 1800

13 bit reference = 4096 (value corresponding to 900 rpm in a 13 bit scale)

This parameter also accepts negative values to revert the motor speed direction. The reference speed direction, however, depends also on the control word bit 2 setting – P0684:

 $\boxtimes$  Bit 2 = 1 and P0685 > 0: reference for direct speed rotation

 $\boxtimes$  Bit 2 = 1 and P0685 < 0; reference for reverse speed rotation

 $\boxtimes$  Bit 2 = 0 and P0685 > 0: reference for reverse speed rotation

 $\boxtimes$  Bit 2 = 0 and P0685 < 0: reference for direct speed rotation

#### **P0695 – Digital Output Setting**

Range: 0000h – FFFFh Default: 0000h

Proprieties: Net

Access groups via HMI:

01 PARAMETER GROUPS.

∟ 49 Communication .

∟ 111 Status/Commands.

#### **Description:**

It allows the control of the digital outputs by means of the network interfaces (Serial, USB, CAN, etc.). This parameter cannot be changed via HMI.

Each bit of this parameter corresponds to the desired value for a digital output. In order to have the correspondent digital output controlled according to this content, it is necessary that its function be programmed for "P0695 Content" at parameters P0275 to P0280.

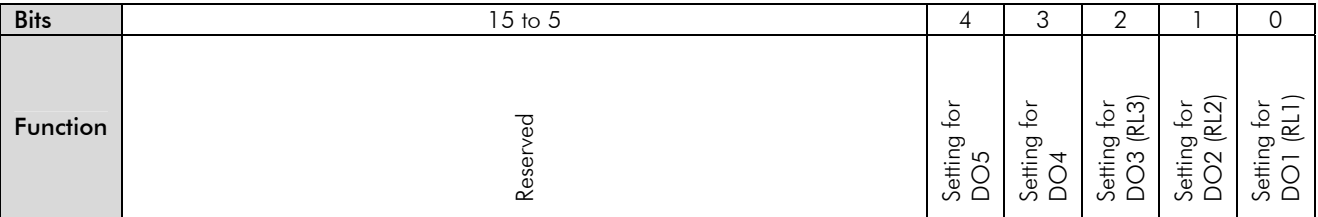

<span id="page-17-0"></span>

| <b>Bits</b>           | <b>Values</b>         |
|-----------------------|-----------------------|
| Bit O                 | 0: DO1 output open.   |
| Setting for DO1 (RL1) | 1: DO1 output closed. |
| Bit 1                 | 0: DO2 output open.   |
| Setting for DO2 (RL2) | 1: DO2 output closed. |
| Bit 2                 | 0: DO3 output open.   |
| Setting for DO3 (RL3) | 1: DO3 output closed. |
| Bit 3                 | 0: DO4 output open.   |
| Setting for DO4       | 1: DO4 output closed. |
| Bit 4                 | 0: DO5 output open.   |
| Setting for DO5       | 1: DO5 output closed. |
| Bits 5 to 15          | Reserved              |

*Table 3.4 - P0695 parameter bit functions* 

## **P0696 – Analog Output Value 1**

## **P0697 – Analog Output Value 2**

## **P0698 – Analog Output Value 3**

## **P0699 – Analog Output Value 4**

**Range:**  $-32769...+32767$  **Default:** 0

Proprieties: Net

#### Access groups via HMI:

01 PARAMETER GROUPS.

∟ 49 Communication .

∟ 111 Status/Commands.

#### **Description:**

It allows the control of the analog outputs by means of network interfaces (Serial, USB, CAN, etc.) This parameter cannot be changed via HMI.

The value written in those parameters is used as the analog output value, providing that the function for the desired analog output be programmed for "Content P0696/7/8/9", in the parameters P0251, P0254, P0257 or P0260.

The value must be written in a 15 bit scale (7FFFh =  $32767$ )<sup>[4](#page-17-1)</sup> to represent 100% of the output desired value, i.e.:

- $\boxtimes$  P0696 = 0000h (0 decimal)  $\rightarrow$  analog output value = 0 %
- $\boxtimes$  P0696 = 7FFFh (32767 decimal)  $\rightarrow$  analog output value = 100 %

The showed example was for P0696, but the same scale is also used for the parameters P0697/8/9. For instance, to control the analog output 1 via the CAN interface, the following programming must be done:

- $✓$  Choose a parameter from P0696 to P0699 to be the value used by the analog output 1. For this example we are going to select P0696.
- $\boxtimes$  Program the option "Content P0696" as the function for the analog output 1 in P0254.
- ; Using the CAN interface, write in P0696 the desired value for the analog output 1, between 0 and 100 %, according to the parameter scale.

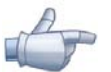

 $\overline{a}$ 

## NOTE!

If the analog output is programmed for working from  $-10 \vee 10 + 10 \vee$ , negative values must be programmed at the specific parameter, so that -32769 to 32767 represent a variation from -10 V to +10 V at the output.

<span id="page-17-1"></span><sup>4</sup> Refer to the CFW-11 manual for knowing the actual output resolution.

<span id="page-18-0"></span>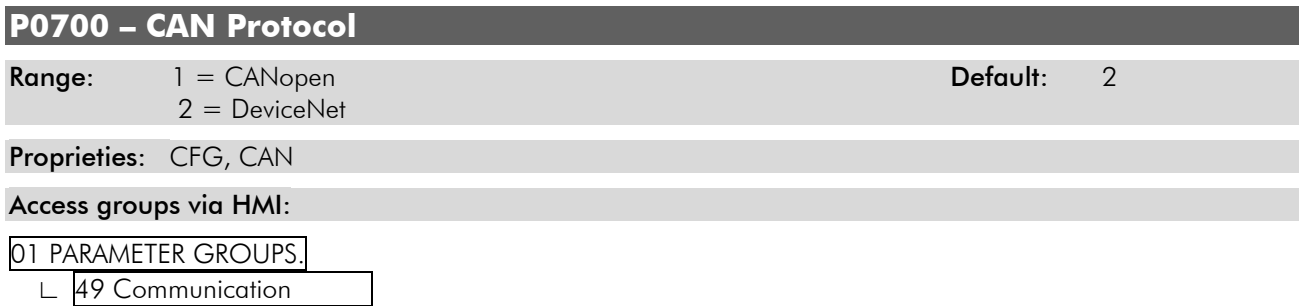

∟ 112 CANopen/DeviceNet

#### **Description:**

It allows selecting the desired protocol for the CAN interface. In order to enable the CANopen protocol, it is necessary to program this parameter with the option '1 = CANopen'.

If this parameter is changed, it becomes valid only after cycling power of the inverter.

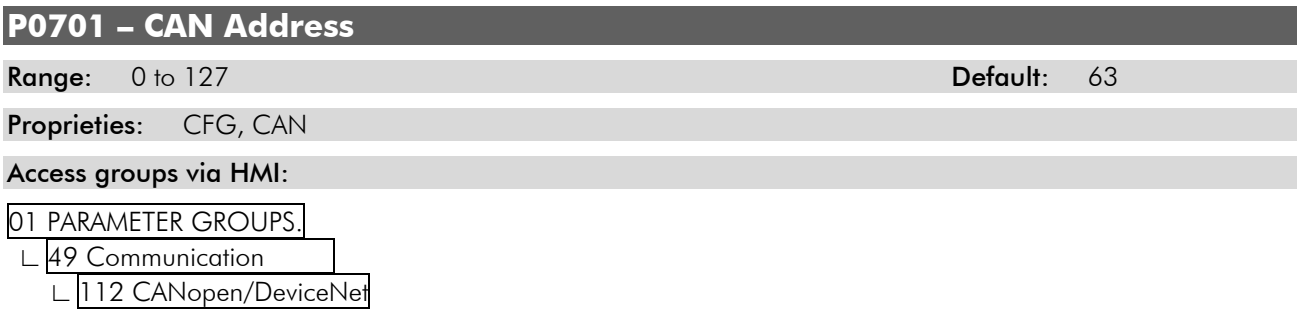

#### **Description:**

It allows programming the inverter address used for the CAN communication. It is necessary that each element of the network has an address different from the others. The valid addresses for this parameter depend on the protocol programmed in P0700:

- $\boxtimes$  P0700 = 1 (CANopen)  $\rightarrow$  valid addresses: 1 to 127.
- $\boxtimes$  P0700 = 2 (DeviceNet)  $\rightarrow$  valid addresses: 0 to 63.

If this parameter is changed, it becomes valid only after cycling power of the inverter.

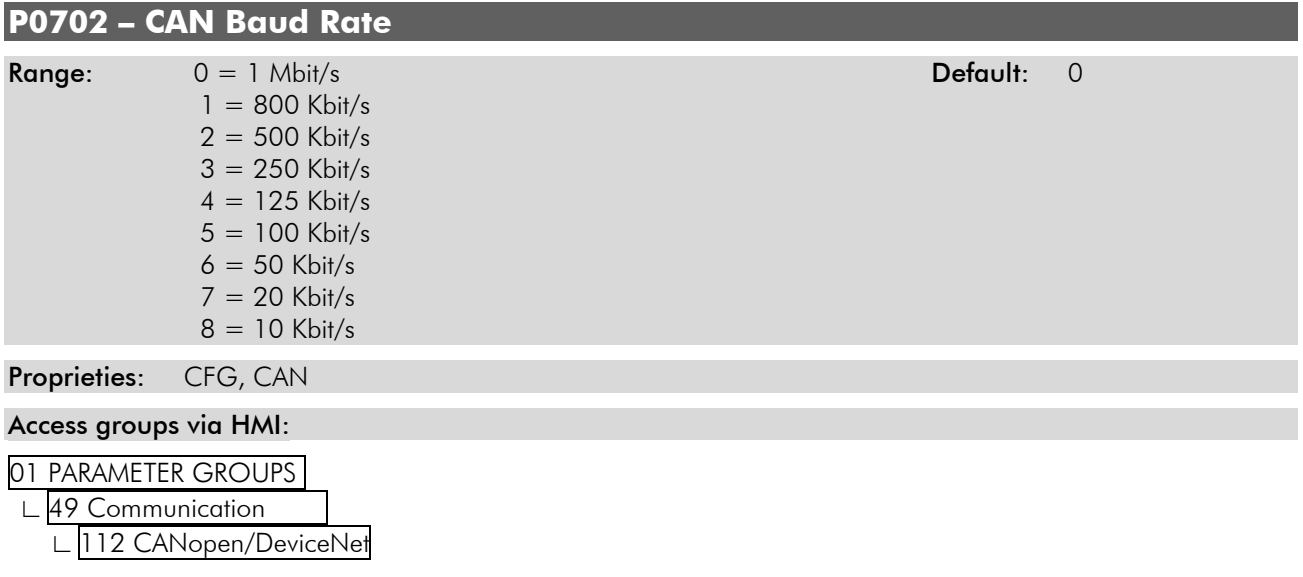

#### **Description:**

<span id="page-19-0"></span>It allows programming the desired baud rate for the CAN interface, in bits per second. This rate must be the same for all the devices connected to the network.

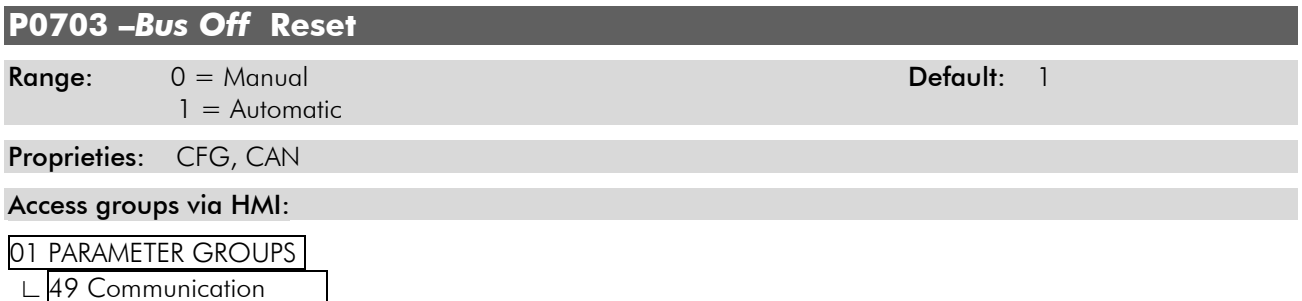

∟ 112 CANopen/DeviceNet

#### **Description:**

It allows programming the inverter behavior when detecting a *bus off* error at the CAN interface:

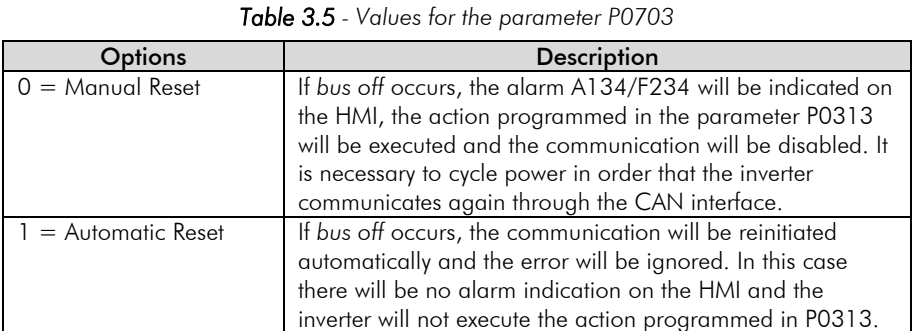

## **P0705 – CAN Controller Status**

#### Range: 0 = Disabled Default:

- $1 =$  Auto-baud  $2 = CAN$  Enabled  $3 =$  Warning
- 4 = Error Passive
- $5 = Bus$  Off
- $6 = No$  Bus Power

Proprieties: RO

#### Access groups via HMI:

#### 01 PARAMETER GROUPS.

∟ 49 Communication .

∟ 112 CANopen/DeviceNet

#### **Description:**

 $\overline{a}$ 

It allows identifying if the CAN interface board is properly installed and if the communication presents errors.

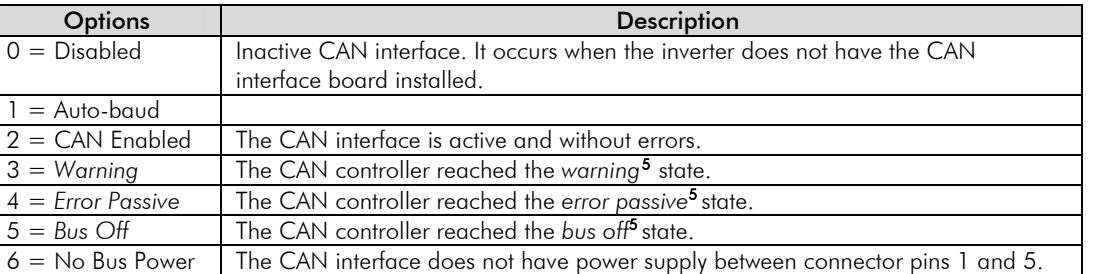

#### *Table 3.6 - Parameter P0705 values*

<span id="page-19-1"></span><sup>5</sup> Refer to the description on item 1.1.4.

#### <span id="page-20-0"></span>**P0706 – Received CAN Telegram Counter**

Range: 0 to 65535 Default: -

Proprieties: RO, CAN

#### Access groups via HMI:

01 PARAMETER GROUPS.

∟ 49 Communication .

∟ 112 CANopen/DeviceNet

#### **Description:**

This parameter works as a cyclic counter that is incremented every time a CAN telegram is received. It informs the operator if the device is being able to communicate with the network. This counter is set back to zero when the inverter is switched off, a reset is performed or the parameter maximum limit is reached.

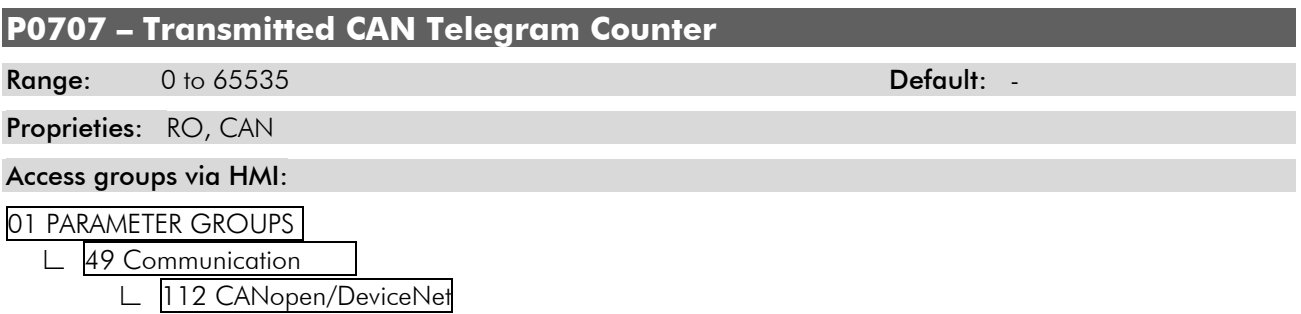

#### **Description:**

This parameter works as a cyclic counter that is incremented every time a CAN telegram is transmitted. It informs the operator if the device is being able to communicate with the network. This counter is set back to zero when the inverter is switched off, a reset is performed or the parameter maximum limit is reached.

<span id="page-21-0"></span>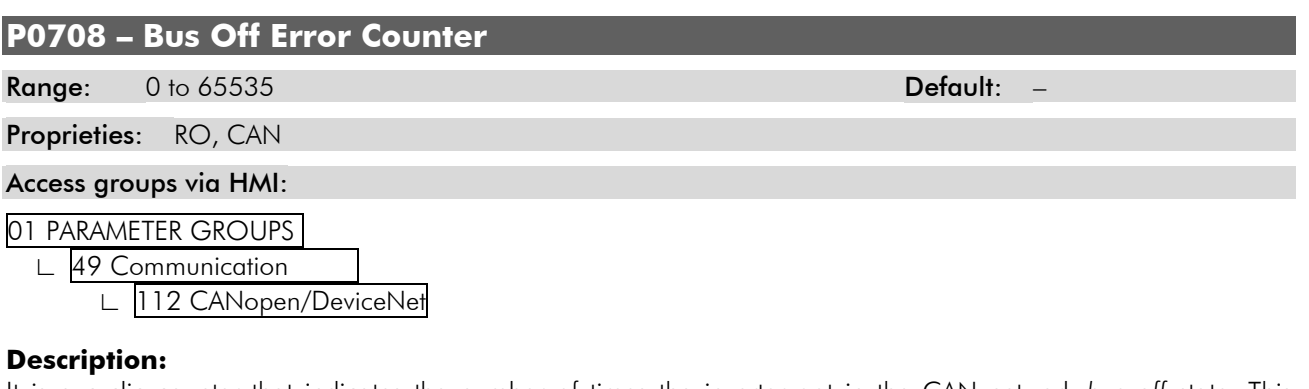

It is a cyclic counter that indicates the number of times the inverter got in the CAN network *bus off* state. This counter is set back to zero when the inverter is switched off, a reset is performed or the parameter maximum limit is reached.

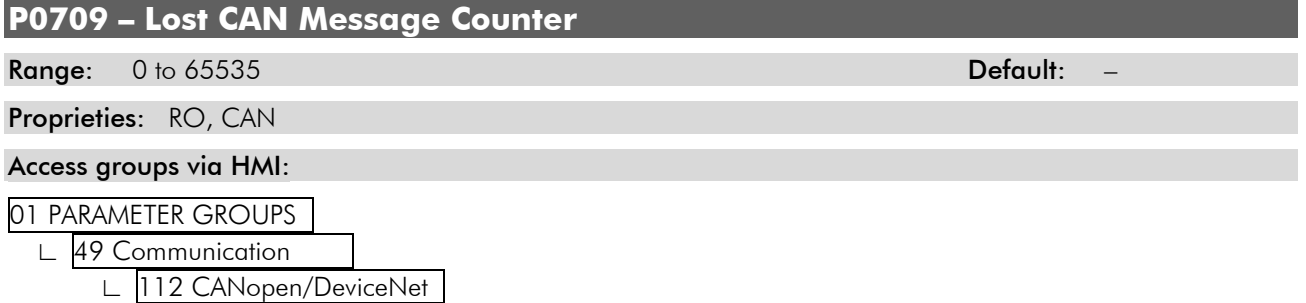

#### **Description:**

It is a cyclic counter that indicates the number of messages received by the CAN interface, but could not be processed by the inverter. If the number of lost messages is frequently incremented, it is recommended to reduce the used CAN network baud rate. This counter is set back to zero when the inverter is switched off, a reset is performed or the parameter maximum limit is reached.

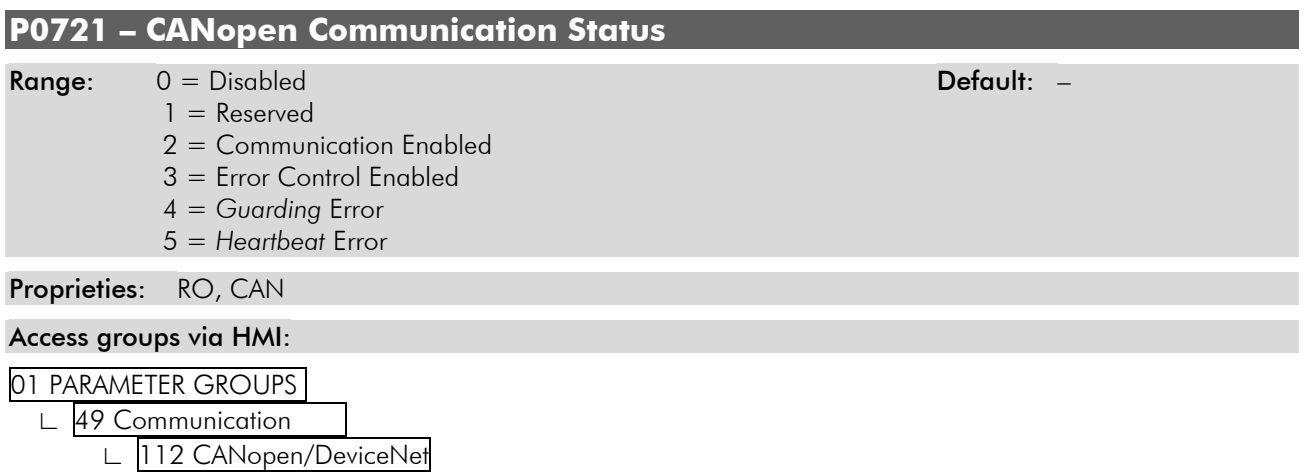

#### **Description:**

It indicates the board state regarding the CANopen network, informing if the protocol has been enabled and if the error control service is active (*Node Guarding* or *Heartbeat*).

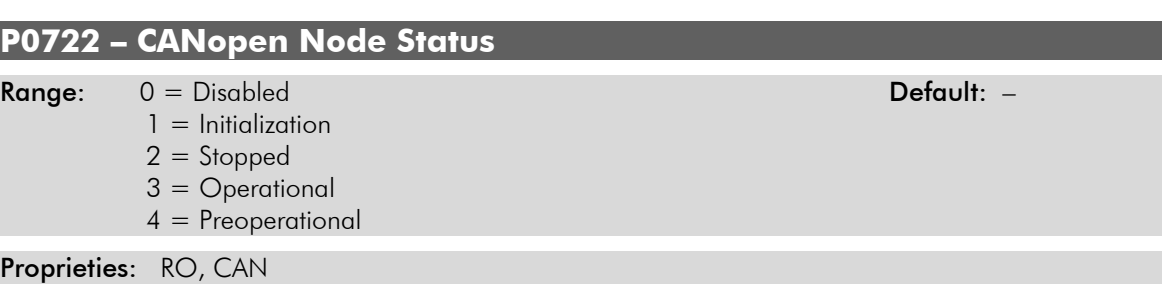

#### Access groups via HMI:

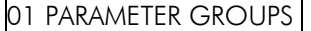

∟ 49 Communication .

∟ 112 CANopen/DeviceNet

#### **Description:**

The CFW-11 inverter operates as a slave of the CANopen network, and as such element it has a state machine that controls its behavior regarding the communication. This parameter indicates in which state the device is.

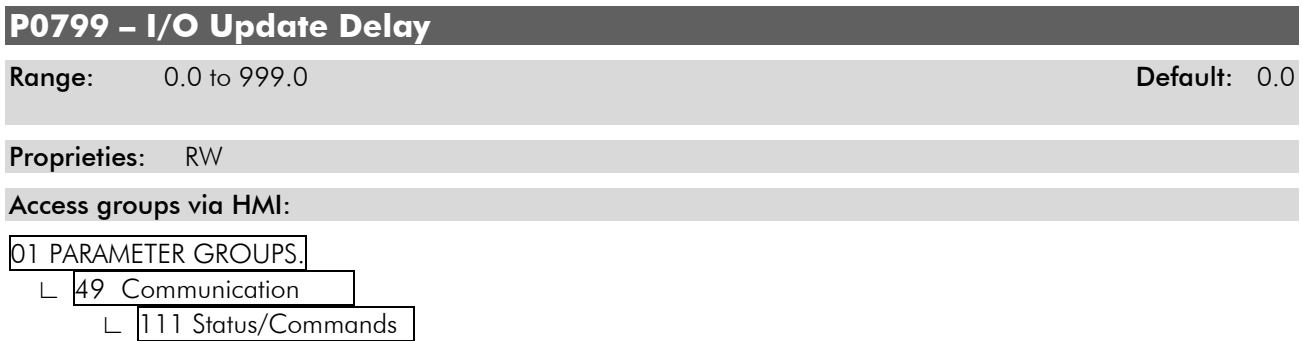

#### **Description:**

<span id="page-22-1"></span> $\overline{a}$ 

It allows setting the delay time for the update of the data mapped in the writing words (data received by the equipment) via Profibus DP, Devicenet, CANopen communication networks and Anybus interface. The delay time is activated in the transition of the equipment status in the network from offline to online<sup>[6](#page-22-0)</sup>, as in [figure 3.1](#page-22-1).

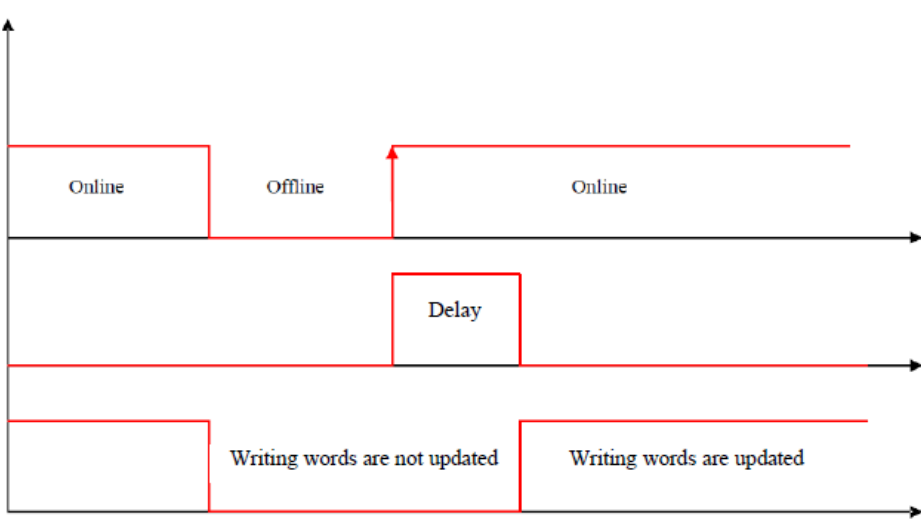

*Figure 3.1 Delay in the update of I/O words* 

<span id="page-22-0"></span><sup>6</sup> For this function, online represents the state where the exchange of cyclic I/O data occurs.

## <span id="page-23-0"></span>**4 Object Dictionary**

The object dictionary is a list containing several equipment data which can be accessed via CANopen network. An object of this list is identified by means of a 16-bit index, and it is based in that list that all the data exchange between devices is performed.

The CiA DS 301 document defines a set of minimum objects that every CANopen network slave must have. The objects available in that list are grouped according to the type of function they execute. The objects are arranged in the dictionary in the following manner:

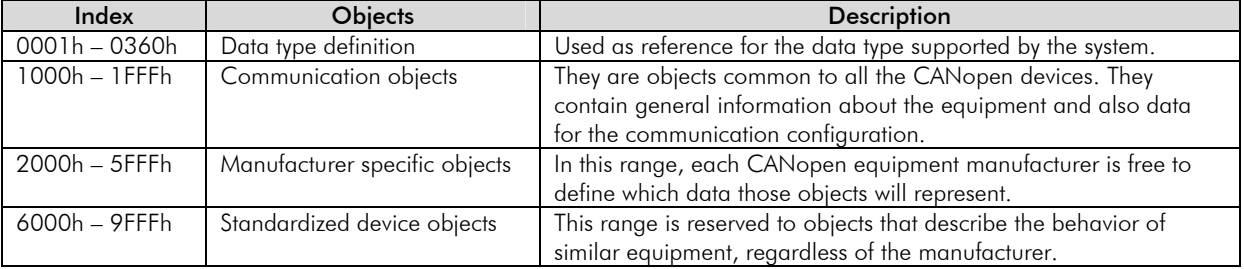

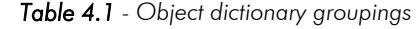

The other indexes that are not referred in this list are reserved for future use.

## **4.1 Dictionary Structure**

The general structure of the dictionary has the following format:

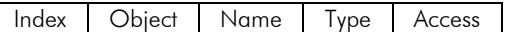

- $\boxtimes$  **Index**: indicates directly the object index in the dictionary.
- $\boxtimes$  **Object**: describes which information the index stores (simple variable, array, record, etc.).
- ; **Name**: contains the name of the object in order to facilitate its identification.
- ; **Type**: indicates directly the stored data type. For simple variables, this type may be an integer, a float, etc. For arrays, it indicates the type of data contained in the array. For records, it indicates the record format according to the types described in the first part of the object dictionary (indexes 0001h – 0360h).
- ; **Access:** informs if the object in question is accessible only for reading (ro), for reading and writing (rw), or if it is a constant (const).

For objects of the array or record type, a sub-index that is not described in the dictionary structure is also necessary.

## **4.2 Data Type**

The first part of the object dictionary (index 0001h - 0360h) describes the data types that can be accessed at a CANopen network device. They can be basic types, as integers and floats, or compound types formed by a set of entries, as records and arrays.

## **4.2.1 Basic Types**

The following basic data types are supported:

- $\boxtimes$  Integer with sign: There are three types of integers with sign supported by the CFW-11, INTEGER8, INTEGER16 and INTEGER32, which represent respectively integers with 8, 16 and 32 data bits. Integers with sign are calculated using two's complement, and in a CAN telegram the least significant byte is always transmitted first.
- $\boxtimes$  Integer without sign: There are three types of integers without sign supported by the CFW-11, UNSIGNED8, UNSIGNED16 and UNSIGNED32, which represent respectively integers with 8, 16 and 32 data bits. Also the least significant byte is always transmitted first.

## <span id="page-24-1"></span><span id="page-24-0"></span>**4.2.2 Compound Types**

It is possible to form new data types by grouping the basic types in lists (*arrays* – formed by one single type of data) and structures (*records* – formed by several types of data). In this case, each item of this type is identified by means of a sub-index. The compound types used by the inverter are listed below.

PDO COMM PARAMETER: this *record* defines the necessary information for configuring a CANopen communication PDO. The content of the field and the manner each one is used are detailed in the section [5.3.](#page-30-1)

| Sub-index       | Entry description                          | Type       |
|-----------------|--------------------------------------------|------------|
| 00h             | Number of entries supported in this record | UNSIGNED8  |
| 01h             | COB-ID                                     | UNSIGNED32 |
| 02 <sub>h</sub> | Transmission type                          | UNSIGNED8  |
| 03h             | Inhibit time                               | UNSIGNED16 |
| 04h             | Reserved                                   | UNSIGNED8  |
| 05h             | Event timer                                | UNSIGNED16 |

*Table 4.2 - Record for PDOs configuration*

PDO MAPPING: this *record* defines how to map the data that will be transmitted by a PDO during the CANopen communication. The content of the field and the manner each one is used are detailed in the section [5.3](#page-30-1).

| Sub-index       | <b>Entry description</b>            | Type       |
|-----------------|-------------------------------------|------------|
| 00h             | Number of objects mapped in the PDO | UNSIGNED8  |
| 01h             | 1st mapped object                   | UNSIGNED32 |
| 02 <sub>h</sub> | 2nd mapped object                   | UNSIGNED32 |
|                 | $\cdots$                            |            |
|                 | $\cdots$                            |            |
|                 | $\cdots$                            |            |
| 40h             | 64th mapped object                  | UNSIGNED32 |

*Table 4.3 - Record for a PDO data mapping* 

SDO PARAMETER: this *record* defines the necessary information for configuring a CANopen communication SDO. The content of the field and the manner each one is used are detailed in the section [5.2.](#page-28-1)

| Sub-index | <b>Entry description</b>                   | Tvpe       |
|-----------|--------------------------------------------|------------|
| 00h       | Number of entries supported in this record | UNSIGNED8  |
| 01h       | $client \rightarrow server COB-ID$         | UNSIGNED32 |
| 02h       | server $\rightarrow$ client COB-ID         | UNSIGNED32 |
| 03h       | client/server Node-ID                      | UNSIGNED8  |

*Table 4.4 - Record for SDOs configuration* 

IDENTITY: this *record* is used to describe the type of device present in the network.

*Table 4.5 - Record for device identification* 

| Sub-index | <b>Entry description</b>                   | Tvpe       |
|-----------|--------------------------------------------|------------|
| 00h       | Number of entries supported in this record | UNSIGNED8  |
| 01 h      | Vendor-ID                                  | UNSIGNED32 |
| 02h       | Product Code                               | UNSIGNED32 |
| 03h       | <b>Revision Number</b>                     | UNSIGNED32 |
| 24h       | Serial Number                              | UNSIGNED32 |

## **4.2.3 Extended Types**

The CFW-11 does not have extended types.

## **4.3** *Communication Profile* **– Communication Objects**

The indexes from 1000h to 1FFFh in the object dictionary correspond to the part responsible for the CANopen network communication configuration. Those objects are common to all the devices, however only a few are obligatory. A list with the objects of this range that are supported by the inverter is presented next.

<span id="page-25-0"></span>

| Index                         | Object        | Name                                        | Type                 | <b>Access</b> |
|-------------------------------|---------------|---------------------------------------------|----------------------|---------------|
| 1000h                         | <b>VAR</b>    | device type                                 | UNSIGNED32           | Ro            |
| 1001h                         | <b>VAR</b>    | error register                              | UNSIGNED8            | Ro            |
| 1005h                         | <b>VAR</b>    | <b>COB-ID SYNC</b>                          | UNSIGNED32           | Rw            |
| 100Ch                         | <b>VAR</b>    | guard time                                  | UNSIGNED16           | Rw            |
| 100Dh                         | <b>VAR</b>    | life time factor                            | UNSIGNED8            | Rw            |
| 1014h                         | <b>VAR</b>    | <b>COB-ID EMCY</b>                          | UNSIGNED32           | Ro            |
| 1016h                         | ARRAY         | Consumer heartbeat time                     | UNSIGNED32           | Rw            |
| 1017h                         | <b>VAR</b>    | Producer heartbeat time                     | UNSIGNED16           | Rw            |
| 1018h                         | <b>RECORD</b> | <b>Identity Object</b>                      | Identity             | Ro            |
|                               |               | Server SDO Parameter                        |                      |               |
| 1200h                         | <b>RECORD</b> | 1st Server SDO parameter                    | <b>SDO Parameter</b> | Ro            |
|                               |               | Receive PDO Communication Parameter         |                      |               |
| 1400h                         | <b>RECORD</b> | 1st receive PDO Parameter                   | PDO CommPar          | Rw            |
| 1401h                         | <b>RECORD</b> | 2nd receive PDO Parameter                   | PDO CommPar          | Rw            |
| 1402h                         | <b>RECORD</b> | 3rd receive PDO Parameter                   | PDO CommPar          | Rw            |
| 1403h                         | <b>RECORD</b> | 4th receive PDO Parameter                   | PDO CommPar          | Rw            |
| Receive PDO Mapping Parameter |               |                                             |                      |               |
| 1600h                         | <b>RECORD</b> | 1st receive PDO mapping                     | PDO Mapping          | Rw            |
| 1601h                         | <b>RECORD</b> | 2nd receive PDO mapping                     | PDO Mapping          | Rw            |
| 1602h                         | <b>RECORD</b> | 3rd receive PDO mapping                     | PDO Mapping          | Rw            |
| 1603h                         | <b>RECORD</b> | 4th receive PDO mapping                     | PDO Mapping          | Rw            |
|                               |               | <b>Transmit PDO Communication Parameter</b> |                      |               |
| 1800h                         | <b>RECORD</b> | 1st transmit PDO Parameter                  | PDO CommPar          | Rw            |
| 1801h                         | <b>RECORD</b> | 2nd transmit PDO Parameter                  | PDO CommPar          | Rw            |
| 1802h                         | <b>RECORD</b> | 3rd transmit PDO Parameter                  | PDO CommPar          | Rw            |
| 1803h                         | <b>RECORD</b> | 4th transmit PDO Parameter                  | PDO CommPar          | Rw            |
|                               |               | Transmit PDO Mapping Parameter              |                      |               |
| 1A00h                         | <b>RECORD</b> | 1st transmit PDO mapping                    | PDO Mapping          | Rw            |
| 1A01h                         | <b>RECORD</b> | 2nd transmit PDO mapping                    | PDO Mapping          | Rw            |
| 1A02h                         | <b>RECORD</b> | 3rd transmit PDO mapping                    | PDO Mapping          | Rw            |
| 1A03h                         | <b>RECORD</b> | 4th transmit PDO mapping                    | PDO Mapping          | Rw            |

*Table 4.6 - CFW-11 object list – Communication Profile* 

The other objects not presented in this list are not used by the CFW-11, otherwise they are in reserved ranges of the dictionary.

## **4.4** *Manufacturer Specific* **– CFW-11 Specific Objects**

For indexes from 2000h to 5FFFh, each manufacture is free to define which objects will be present, and also the type and function of each one. In the case of the CFW-11, the whole list of parameters was made available in this object range. It is possible to operate the CFW-11 by means of these parameters, carrying out any function that the inverter can execute. The parameters were made available starting from the index 2000h, and by adding their number to this index their position in the dictionary is obtained. The next table illustrates how the parameters are distributed in the object dictionary.

| Index    | Object     | Name                      | Type      | Access   |
|----------|------------|---------------------------|-----------|----------|
| 2000h    | VAR.       | P0000 - Access parameter  | INTEGER16 | rw.      |
| 2001h    | <b>VAR</b> | P0001 - Speed reference   | INTEGER16 | ro       |
| 2002h    | <b>VAR</b> | P0002 - Motor speed       | INTEGER16 | ro       |
| 2003h    | <b>VAR</b> | P0003 - Motor current     | INTEGER16 | ro       |
| 2004h    | <b>VAR</b> | $POOO4 - DC$ voltage      | INTEGER16 | ro       |
| .        | $\cdots$   | $\cdots$                  | $\cdots$  | $\cdots$ |
| 2064h    | <b>VAR</b> | P0100 - Acceleration time | INTEGER16 | rw       |
| 2065h    | <b>VAR</b> | P0101 - Deceleration time | INTEGER16 | rw       |
| $\cdots$ | $\cdot$    | .                         | $\cdots$  | $\cdots$ |

*Table 4.7 - CFW-11 object list – Manufacturer Specific* 

Refer to the CFW-11 manual for a complete list of the parameters and their detailed description. In order to be able to program the inverter operation correctly via the CANopen network, it is necessary to know its operation through the parameters.

## <span id="page-26-0"></span>**4.5** *Device Profile* **– COMMON Objects for Drives**

The CANopen documentation also includes suggestions for standardization of certain device types. In the case of the CFW-11, it follows the *CiA DPS 402 – Device Profile Drives and Motion Control* description. This document describes a set of objects that must be common for drives, regardless of the manufacturer. This makes the interaction between devices with the same function easier (as for frequency inverters), because the data, as well as the device behavior, are made available in a standardized manner.

For those objects the indexes from 6000h to 9FFFh were reserved. It is possible to operate the inverter through the CANopen network via the parameters (located from the index 2000h on), as well as by means of these standardized objects. Refer to the section 6 for a detailed description of which objects are available for this range of the object dictionary.

## <span id="page-27-0"></span>**5 Communication Objects Description**

In this section each of the objects mentioned in the table 4.6 is fully described, besides also describing the operation of the communication objects (COBs) mentioned in section [1.7](#page-7-1). It is necessary to know how these objects are operated in order to be able to use the available functions for the CFW-11 communication.

## **5.1 Identification Objects**

There is a set of objects in the dictionary which are used for equipment identification; however, they do not have influence on their behavior in the CANopen network.

## **5.1.1 1000h Object –** *Device Type*

This object gives a 32-bit code that describes the type of object and its functionality.

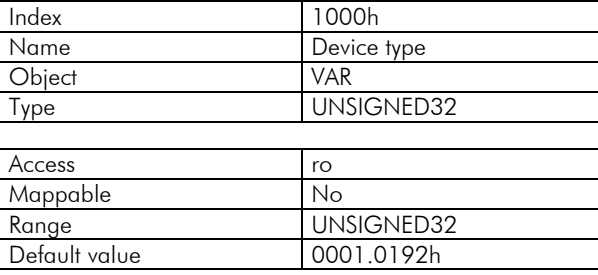

This code can be divided into two parts: 16 low-order bits describing the type of profile that the device uses, and 16 high-order bits indicating a specific function according to the specified profile. For the CFW-11 these values are respectively 0192h (it follows the specified by the *CiA 402 - Device Profile Drives and Motion Control* document), and 0001h (it has frequency inverter functionalities).

## **5.1.2 1001h Object –** *Error Register*

This object indicates whether or not an error in the device occurred. The type of error registered for the CFW-11 follows what is described in the table 5.1.

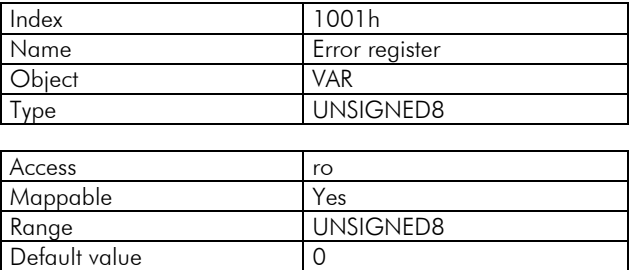

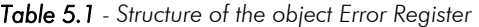

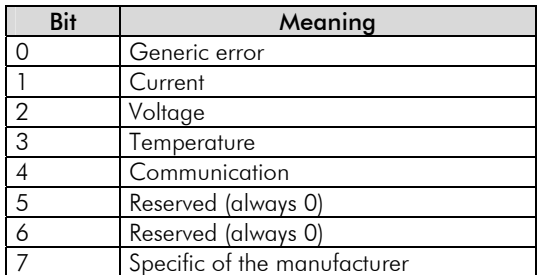

If the device presents any error, the equivalent bit must be activated. The first bit (generic error) must be activated with any error condition.

## <span id="page-28-0"></span>**5.1.3 1018h Object –** *Identity Object*

It brings general information about the device.

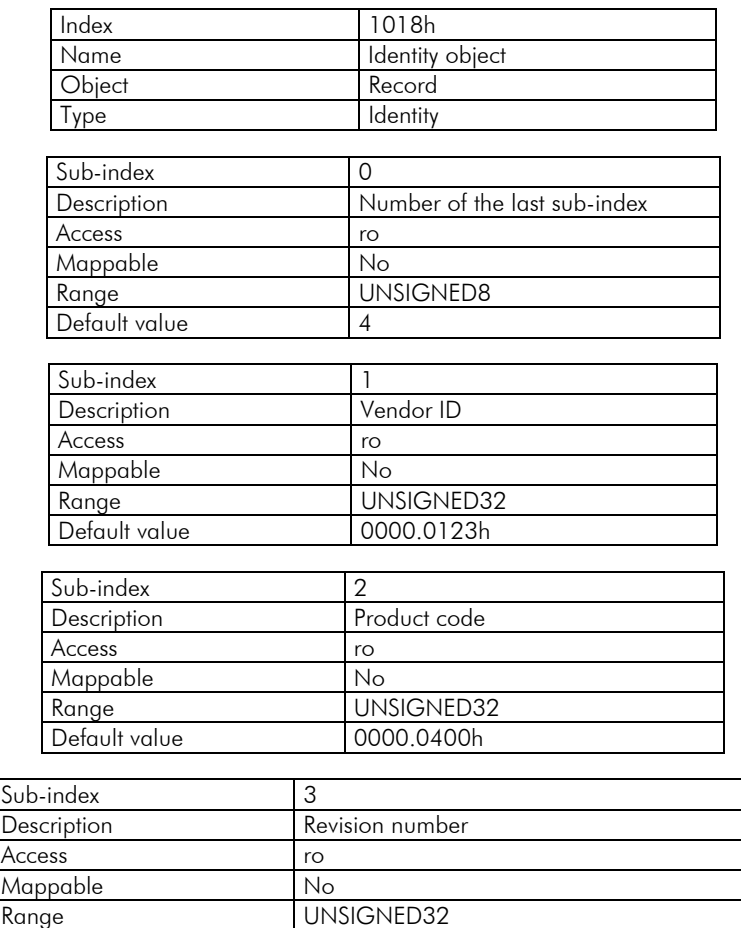

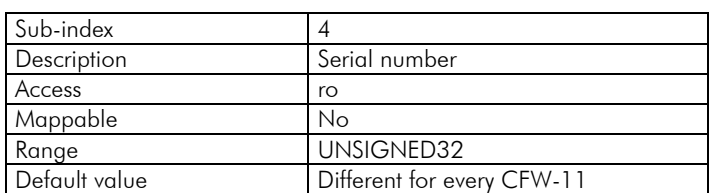

Default value According to the equipment firmware version

The vendor ID is the number that identifies the manufacturer at the CiA. The product code is defined by the manufacturer according to the type of product. The revision number represents the equipment firmware version. The sub-index 4 is a unique serial number for each frequency inverter CFW-11 in CANopen network.

## <span id="page-28-1"></span>**5.2 Service Data Objects – SDOS**

The SDOs are responsible for the direct access to the object dictionary of a specific device in the network. They are used for the configuration and therefore have low priority, since they do not have to be used for communicating data necessary for the device operation.

There are two types of SDOs: client and server. Basically, the communication initiates with the client (usually the master of the network) making a read (*upload*) or write (*download*) request to a server, and then this server answers the request.

<span id="page-29-0"></span>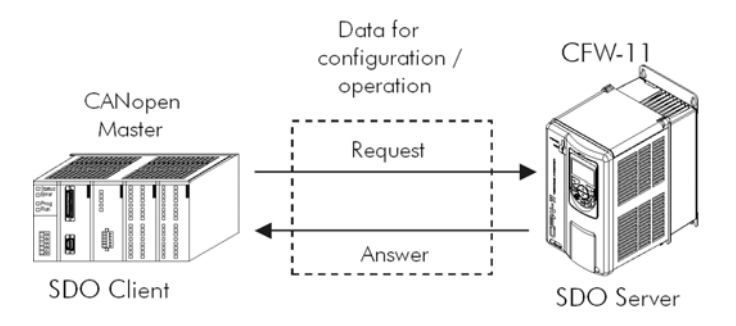

*Figure 5-1 - Communication between SDO client and server* 

## **5.2.1 1200h Object – SDO Server**

The CFW-11 has only one SDO of the server type, which makes it possible the access to its entire object dictionary. Through it, an SDO client can configure the communication, the parameters and the inverter operation. Every SDO server has an object, of the SDO PARAMETER type (refer to section [4.2.2](#page-24-1)), for its configuration, having the following structure:

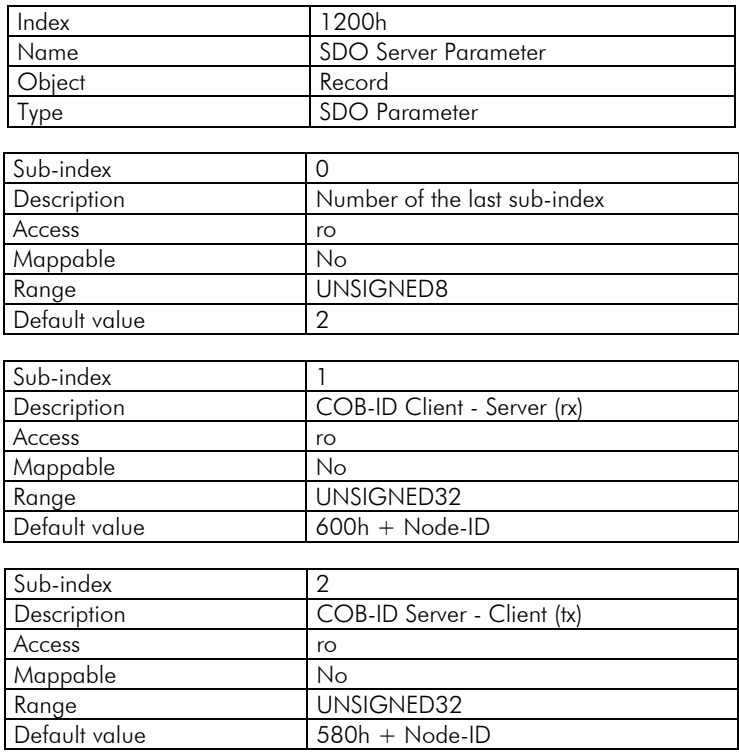

## **5.2.2 SDOs Operation**

A telegram sent by an SDO has an 8 byte size, with the following structure:

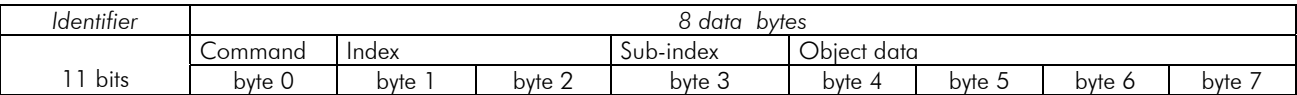

The identifier depends on the transmission direction (rx or tx) and on the address (or Node-ID) of the destination server. For instance, a client that makes a request to a server which Node-ID is 1, must send a message with the identifier 601h. The server will receive this message and answer with a telegram which COB-ID is equal to 581h.

The command code depends on the used function type. For the transmissions from a client to a server, the following commands can be used:

<span id="page-30-0"></span>

| <b>Command</b>  | <b>Function</b> | <b>Description</b> | Object data |
|-----------------|-----------------|--------------------|-------------|
| 22h             | Download        | Write object       | Not defined |
| 23h             | Download        | Write object       | 4 bytes     |
| 2Bh             | Download        | Write object       | 2 bytes     |
| 2Fh             | Download        | Write object       | bvte        |
| 40 <sub>h</sub> | Upload          | Read obiect        | Not used    |
| 60h or 70h      | Upload segment  | Segmented read     | Not used    |

*Table 5.2 - Command codes for SDO client* 

When making a request, the client will indicate through its COB-ID, the address of the slave to which this request is destined. Only a slave (using its respective SDO server) will be able to answer the received telegram to the client. The answer telegram will have also the same structure of the request telegram, the commands however are different:

| Command         | <b>Function</b> | <b>Description</b>                    | Object data |
|-----------------|-----------------|---------------------------------------|-------------|
| 60 <sub>h</sub> | Download        | Response to write object              | Not used    |
| 43h             | Upload          | Response to read object               | 4 bytes     |
| 4Bh             | Upload          | Response to read object               | 2 bytes     |
| 4Fh             | Upload          | Response to read object               | bvte        |
| 41h             | Upload segment  | Initiates segmented response for read | 4 bytes     |
| 01h  0Dh        | Upload segment  | Last data segment for read            | 8  2 bytes  |

*Table 5.3 - Command codes for SDO server* 

For readings of up to four data bytes, a single message can be transmitted by the server; for the reading of a bigger quantity of bytes, it is necessary that the client and the server exchange multiple telegrams.

A telegram is only completed after the acknowledgement of the server to the request of the client. If any error is detected during telegram exchanges (for instance, no answer from the server), the client will be able to abort the process by means of a warning message with the command code equal to 80h.

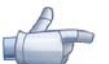

#### NOTE!

When the SDO is used for writing in objects that represent the CFW-11 parameters (objects starting from the index 2000h), this value is saved in the nonvolatile frequency inverter memory. Therefore, the configured values are not lost after the equipment is switched off or reset. For all the other objects these values are not saved automatically, so that it is necessary to rewrite the desired values.

E.g.: A client SDO requests for a CFW-11 at address 1 the reading of the object identified by the index 2000h, sub-index 0 (zero), which represents an 16-bit integer. The master telegram has the following format:

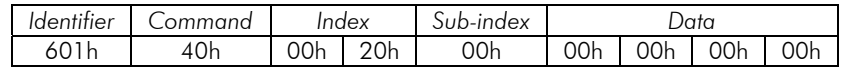

The CFW-11 responds to the request indicating that the value of the referred object is equal to 999[7](#page-30-2):

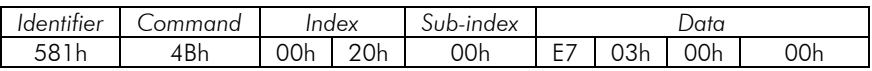

## <span id="page-30-1"></span>**5.3 Process Data Objects – PDOS**

The PDOs are used to send and receive data used during the device operation, which must often be transmitted in a fast and efficient manner. Therefore, they have a higher priority than the SDOs.

In the PDOs only data are transmitted in the telegram (index and sub-index are omitted), and in this way it is possible to do a more efficient transmission, with larger volume of data in a single telegram. However it is necessary to configure previously what is being transmitted by the PDO, so that even without the indication of the index and sub-index, it is possible to know the content of the telegram.

There are two types of PDOs, the receive PDO and the transmit PDO. The transmit PDOs are responsible for sending data to the network, whereas the receive PDOs remain responsible for receiving and handling these data.

<span id="page-30-2"></span> $\overline{a}$  $^7$  Do not forget that for any integer type of data, the byte transfer order is from the least significant to the most significant.

<span id="page-31-0"></span>In this way it is possible to have communication among slaves of the CANopen network, it is only necessary to configure one slave to transmit information and one or more slaves to receive this information.

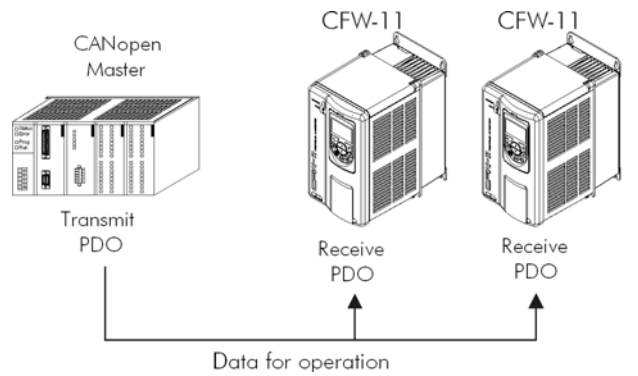

*Figure 5-2 - Communication using PDOs* 

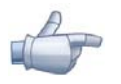

#### NOTE!

PDOs can only be transmitted or received when the device is in the operational state. The figure 5.5 illustrates the available states for CANopen network node.

## **5.3.1 Mappable Objects for the PDOs**

In order to be able to be transmitted by a PDO, it is necessary that an object be mappable for this PDO content. In the description of communication objects (1000h – 1FFFh), the filed "Mappable" informs this possibility. Usually only information necessary for the operation of the device is mappable, such as enabling commands, device status, reference, etc. Information on the device configuration are not accessible through PDOs, and if it is necessary to access them one must use the SDOs.

For CFW-11 specific objects (2000h – 5FFFh), the next table presents some objects mappable for the PDOs. Readonly parameters (ro) can be used only by transmit PDOs, whereas the other parameters can be used only by receive PDOs. The CFW-11 EDS file brings the list of all the objects available for the inverter, informing whether the object is mappable or not.

| Index             | Object     | Name                                                    | <b>Type</b> | <b>Access</b> |
|-------------------|------------|---------------------------------------------------------|-------------|---------------|
| 2002h             | <b>VAR</b> | P0002 - Motor speed                                     | UNSIGNED16  | ro            |
| 2003h             | <b>VAR</b> | P0003 - Motor current                                   | UNSIGNED16  | ro            |
| 2004h             | <b>VAR</b> | P0004 - DC link voltage (Ud)                            | UNSIGNED16  | ro            |
| 2005h             | <b>VAR</b> | P0005 - Motor frequency                                 | UNSIGNED16  | ro            |
| 2006h             | <b>VAR</b> | P0006 - Inverter status                                 | UNSIGNED16  | ro            |
| 2007h             | <b>VAR</b> | P0007 - Output voltage                                  | UNSIGNED16  | ro            |
| 2009h             | <b>VAR</b> | P0009 - Motor torque                                    | INTEGER16   | ro            |
| 200Ah             | <b>VAR</b> | P0010 - Output power                                    | UNSIGNED16  | ro            |
| 200Ch             | <b>VAR</b> | P0012 - DI1 to DI8 status                               | UNSIGNED16  | ro            |
| 200 <sub>Dh</sub> | <b>VAR</b> | $POO13 - DO1$ to RL3 status                             | UNSIGNED16  | ro            |
| 2012h             | <b>VAR</b> | P0018 - Al1 value                                       | INTEGER16   | ro            |
| 2013h             | <b>VAR</b> | $POO19 - Al2$ value                                     | INTEGER16   | ro            |
| 2014h             | <b>VAR</b> | P0020 - AI3 value                                       | INTEGER16   | ro            |
| 2015h             | <b>VAR</b> | $POO21 - A14$ value                                     | INTEGER16   | ro            |
| 2064h             | <b>VAR</b> | P0100 - Acceleration time                               | UNSIGNED16  | rw            |
| 2065h             | <b>VAR</b> | P0101 - Deceleration time                               | UNSIGNED16  | rw            |
| 22A8h             | <b>VAR</b> | P0680 - Logical status                                  | UNSIGNED16  | ro            |
| 22A9h             | <b>VAR</b> | P0681 - Motor speed in 13 bits                          | UNSIGNED16  | ro            |
| 22ACh             | <b>VAR</b> | P0684 - Control CANopen/DeviceNet<br>UNSIGNED16         |             | rw            |
| 22ADh             | <b>VAR</b> | P0685 - Speed reference CANopen/DeviceNet<br>UNSIGNED16 |             | rw            |

*Table 5.4 - Examples of mappable parameters for PDOs* 

## <span id="page-32-0"></span>**5.3.2 Receive PDOs**

The receive PDOs, or RPDOs, are responsible for receiving data that other devices send to the CANopen network. The CFW-11 has 4 receive PDOs, each one being able to receive up to 8 bytes. Each RPDO has two parameters for its configuration, a PDO\_COMM\_PARAMETER and a PDO\_MAPPING, as described next.

#### PDO\_COMM\_PARAMETER

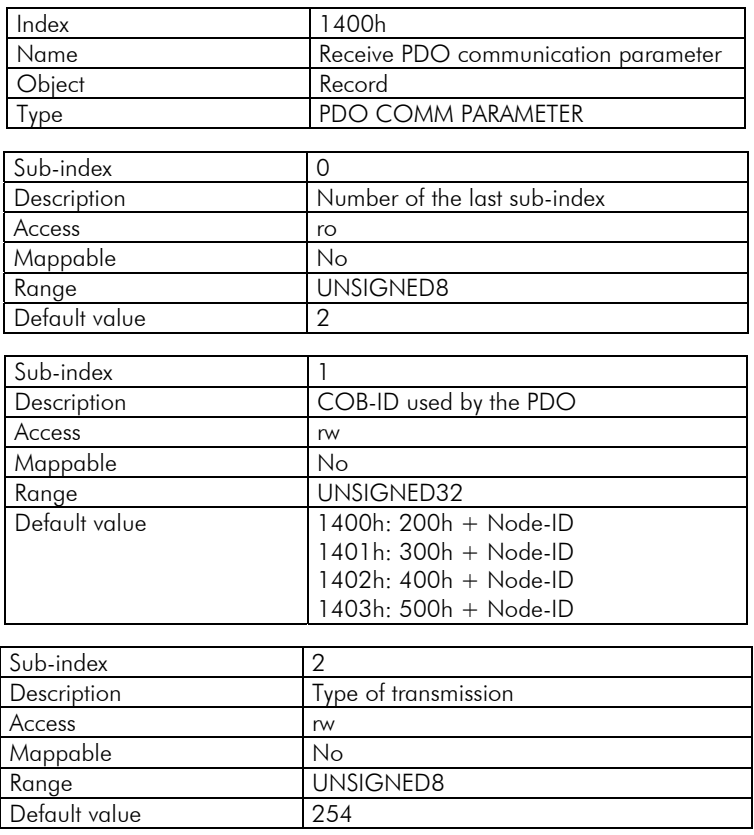

The sub-index 1 contains the receive PDO COB-ID. Every time a message is sent to the network, this object will read the COB-ID of that message and, if it is equal to the value of this field, the message will be received by the device. This field is formed by an UNSIGNED32 with the following structure:

| Bit            | Value | <b>Description</b>          |  |
|----------------|-------|-----------------------------|--|
| 31 (MSB)       | Ω     | PDO is enabled              |  |
|                |       | PDO is disabled             |  |
| 30             |       | RTR permitted               |  |
| 29             |       | Identifier size $= 11$ bits |  |
| $28 - 11$      | Ω     | Not used, always 0          |  |
| $10 - 0$ (LSB) |       | 11-bit COB-ID               |  |

*Table 5.5 - COB-ID description* 

The bit 31 allows enabling or disabling the PDO. The bits 29 and 30 must be kept in 0 (zero), they indicate respectively that the PDO accepts remote frames (RTR frames) and that it uses an 11-bit identifier. Since the CFW-11 frequency inverter does not use 29-bit identifiers, the bits from 28 to 11 must be kept in 0 (zero), whereas the bits from 10 to 0 (zero) are used to configure the COB-ID for the PDO.

The sub-index 2 indicates the transmission type of this object, according to the next table.

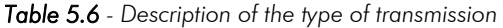

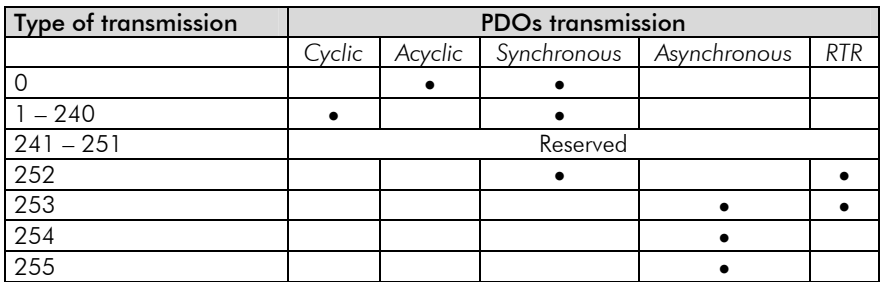

- $\boxtimes$  Values 0 240: any RPDO programmed in this range presents the same performance. When detecting a message, it will receive the data; however it won't update the received values until detecting the next SYNC telegram.
- ⊠ Values 252 and 253: not allowed for receive PDOs.
- Values 254 and 255: they indicated that there is no relationship with the synchronization object. When receiving a message, its values are updated immediately.

#### PDO\_MAPPING

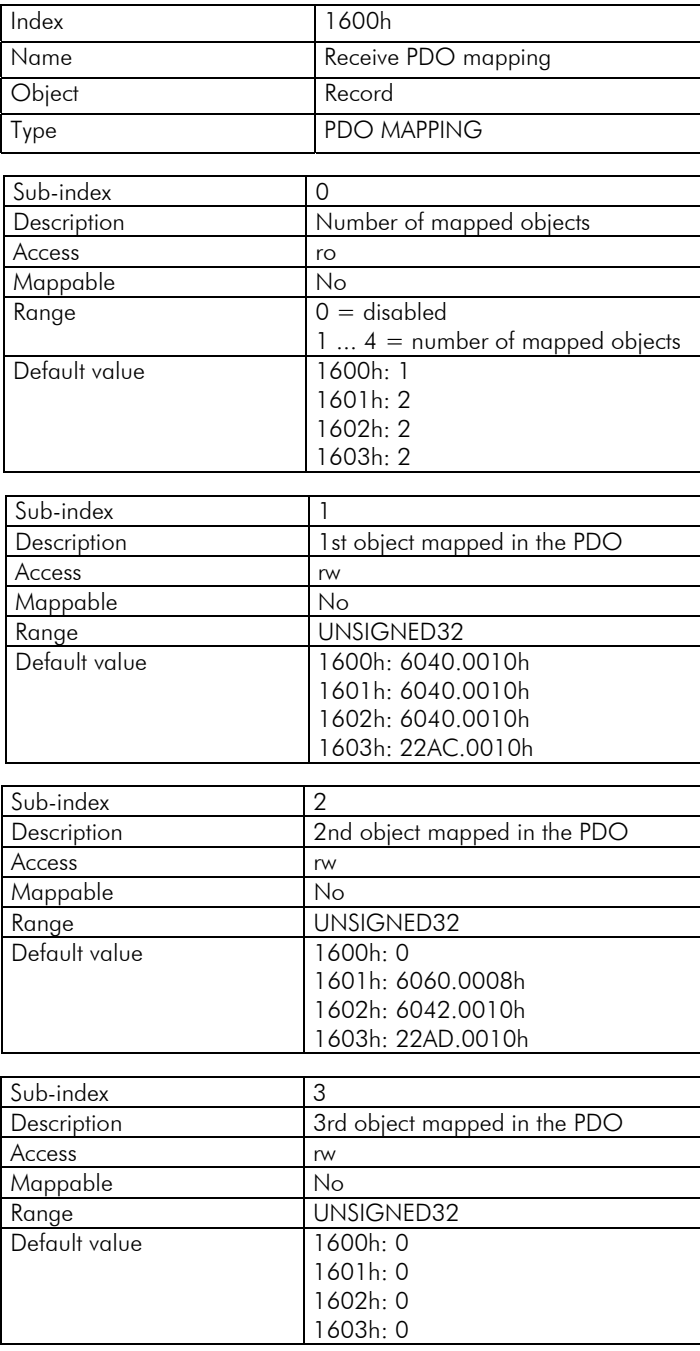

<span id="page-34-0"></span>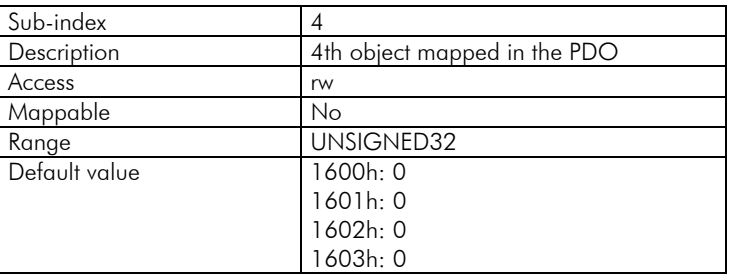

This parameter indicates the mapped objects in the CFW-11 receive PDOs. It is possible to map up to four different objects for each RPDO, provided that the total length does not exceed eight bytes. The mapping of an object is done indicating its index, sub-index<sup>[8](#page-34-1)</sup> and size (in bits) in an UNSIGNED32, field with the following format:

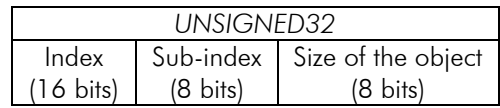

For instance, analyzing the receive PDO standard mapping, we have:

- $\boxtimes$  Sub-index 0 = 2: the RPDO has two mapped objects.
- $\boxtimes$  Sub-index 1 = 22AC.0010h: the first mapped object has an index equal to 22ACh, sub-index 0 (zero), and a size of 16 bits. This object corresponds to the inverter parameter P0684, which represents the CANopen control word.
- $\boxtimes$  Sub-index 2 = 22AD.0010h: the second mapped object has an index equal to 22ADh, sub-index 0 (zero), and a size of 16 bits. This object corresponds to the inverter parameter P0685, which represents the speed reference.

Therefore, every time this PDO receives a telegram, it knows that the telegram must contain four data bytes, with the contents for the CFW-11 control word and speed reference. It is possible to modify this mapping by changing the quantity or the number of mapped objects. Remember that a maximum of 4 objects or 8 bytes can be mapped.

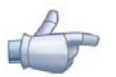

#### NOTE!

- $\boxtimes$  In order to change the mapped objects in a PDO, it is first necessary to write the value 0 (zero) in the sub-index 0 (zero). In that way the values of the sub-indexes 1 to 4 can be changed. After the desired mapping has been done, one must write again in the sub-index 0 (zero) the number of objects that have been mapped, enabling again the PDO.
- $\boxtimes$  In order to speed up the updating of data via PDO, the values received with these objects are not saved in the inverter non-volatile memory. Therefore, after switching off or resetting the equipment the objects modified by an RPDO get back to their default value.
- $\Sigma$  Do not forget that PDOs can only be received if the CFW-11 is in the operational state.

## **5.3.3 Transmit PDOs**

The transmit PDOs, or TPDOs, as the name says, are responsible for transmitting data for the CANopen network. The CFW-11 has 4 transmit PDOs, each one being able to transmit up to 8 data bytes. In a manner similar to RPDOs, each TPDO has two parameters for its configuration, a PDO\_COMM\_PARAMETER and a PDO\_MAPPING, AS DESCRIBED NEXT.

#### PDO\_COMM\_PARAMETER

 $\overline{a}$ 

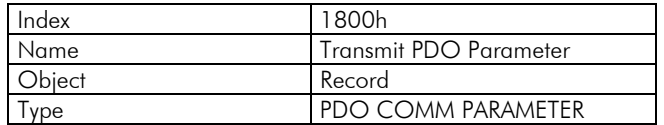

<span id="page-34-1"></span><sup>&</sup>lt;sup>8</sup> If the object is of the VAR type and does not have sub-index, the value 0 (zero) must be indicated for the sub-index.

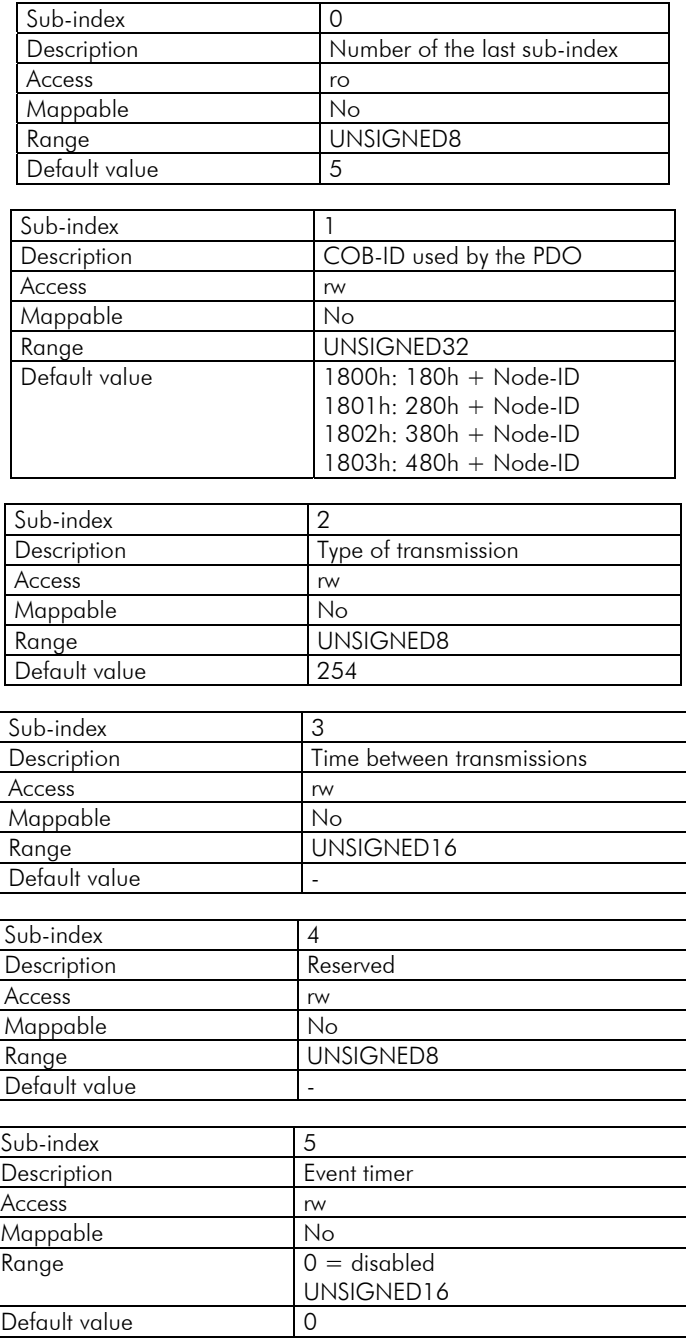

The sub-index 1 contains the transmit PDO COB-ID. Every time this PDO sends a message to the network, the identifier of that message will be this COB-ID. The structure of this field is described in table 5.5.

The sub-index 2 indicates the transmission type of this object, which follows the table 5.6 description. Its working is however different for transmit PDOs:

- $\boxtimes$  Value 0: indicates that the transmission must occur immediately after the reception of a SYNC telegram, but not periodically.
- $\boxtimes$  Values 1 240: the PDO must be transmitted at each detected SYNC telegram (or multiple occurrences of SYNC, according to the number chosen between 1 and 240).
- $\boxtimes$  Value 252: indicates that the message content must be updated (but not sent) after the reception of a SYNC telegram. The transmission of the message must be done after the reception of a remote frame (RTR frame).
- $\boxtimes$  Value 253: the PDO must update and send a message as soon as it receives a remote frame.
- $\boxtimes$  Values 254: The object must be transmitted according to the timer programmed in sub-index 5.
- $\boxtimes$  Values 255; the object is transmitted automatically when the value of any of the objects mapped in this PDO is changed. It works by changing the state (*Change of State*). This type does also allow that the PDO be transmitted according to the timer programmed in sub-index 5.

In the sub-index 3 it is possible to program a minimum time (in multiples of 100µs) that must elapse after the a telegram has been sent, so that a new one can be sent by this PDO. The value 0 (zero) disables this function.

The sub-index 5 contains a value to enable a timer for the automatic sending of a PDO. Therefore, whenever a PDO is configured as the asynchronous type, it is possible to program the value of this timer (in multiples of 1ms), so that the PDO is transmitted periodically in the programmed time.

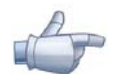

#### NOTE!

- $\boxtimes$  The value of this timer must be programmed according to the used transmission rate. Very short times (close to the transmission time of the telegram) are able to monopolize the bus, causing indefinite retransmission of the PDO, and avoiding that other less priority objects transmit their data.
- $\boxtimes$  The minimum time allowed for this Function in CFW-11 is 2ms.
- $\boxtimes$  It is important to observe the time between transmissions programmed in the sub-index 3, especially when the PDO is programmed with the value 255 in the sub-index 2 (*Change of State*).
- $\boxtimes$  Do not forget that PDOs can only be transmitted if the slave is in operational state.

#### PDO\_MAPPING

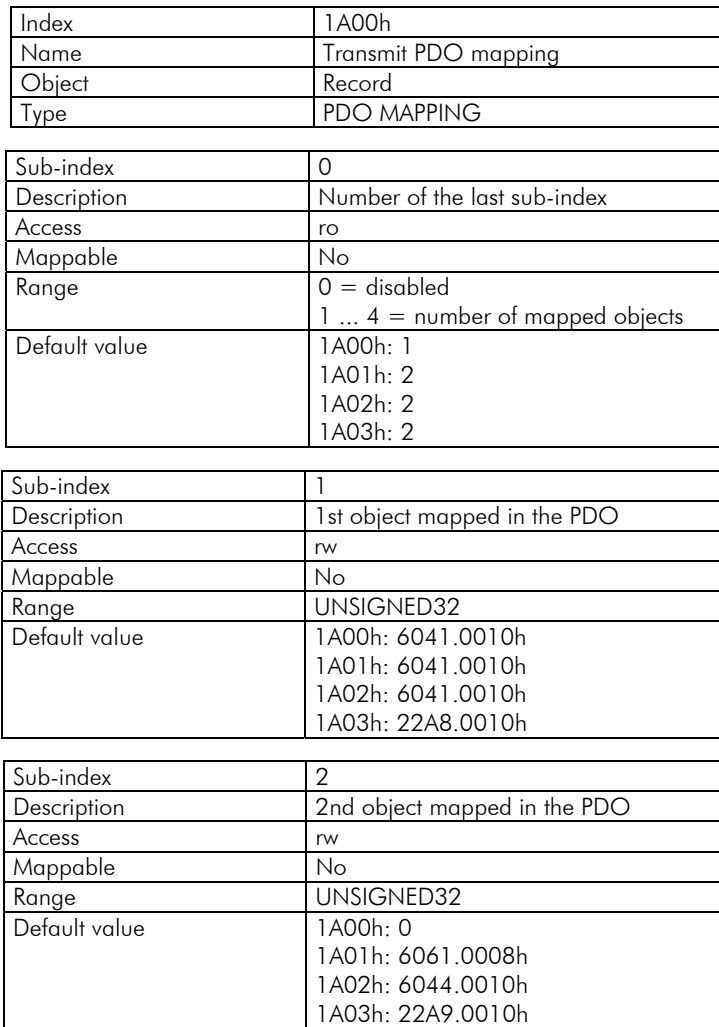

<span id="page-37-0"></span>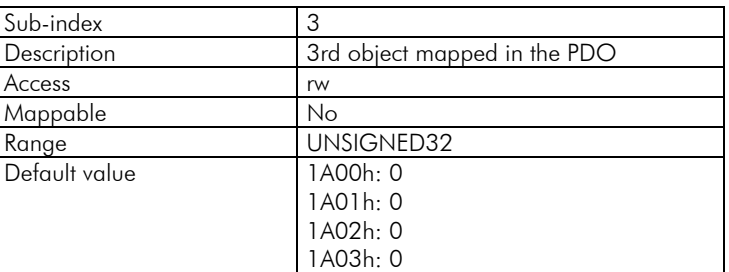

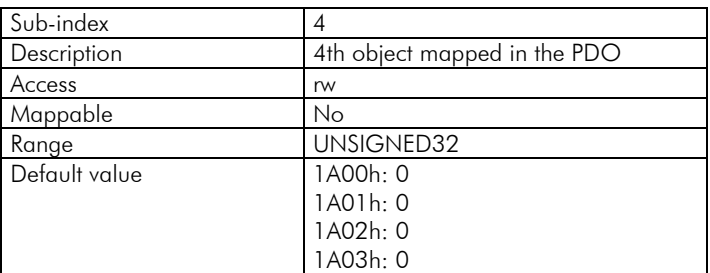

The PDO MAPPING for the transmission works in similar way than for the reception, however in this case the data to be transmitted by the PDO are defined. Each mapped object must be put in the list according to the description showed next:

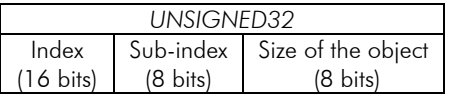

For instance, analyzing the standard mapping of the fourth transmit PDO, we have:

- $\boxtimes$  Sub-index 0 = 2: This PDO has two mapped objects.
- $\boxtimes$  Sub-index 1 = 22A8.0010h: the first mapped object has an index equal to 22A8h, sub-index 0 (zero), and a size of 16 bits. This object corresponds to the inverter parameter P0680, which represents the inverter logical status.
- $\boxtimes$  Sub-index 2 = 22A9.0010h: the second mapped object has an index equal to 22A9h, sub-index 0 (zero), and a size of 16 bits. This object corresponds to the inverter parameter P0681, which represents the motor speed.

Therefore, every time this PDO transmits its data, it elaborates its telegram containing four data bytes, with the values of the parameters P0680 and P0681. It is possible to modify this mapping by changing the quantity or the number of mapped objects. Remember that a maximum of 4 objects or 8 bytes can be mapped.

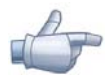

#### NOTE!

In order to change the mapped objects in a PDO, it is first necessary to write the value 0 (zero) in the sub-index 0 (zero). In that way the values of the sub-indexes 1 to 4 can be changed. After the desired mapping has been done, one must write again in the sub-index 0 (zero) the number of objects that have been mapped, enabling again the PDO.

## **5.4 Emergency Object – EMCY**

The emergency object (EMCY) is used to signalize the occurrence of an error in the device. Every time that an error occurs in the CFW-11 (short-circuit, overvoltage, communication failure, etc.), this object will send an emergency message to the network. This message can be interpreted by an EMCY consumer (usually the network master), which will be able to take an action according to the programmed for the application, such as performing an error reset or disabling the other devices in the network.

<span id="page-38-0"></span>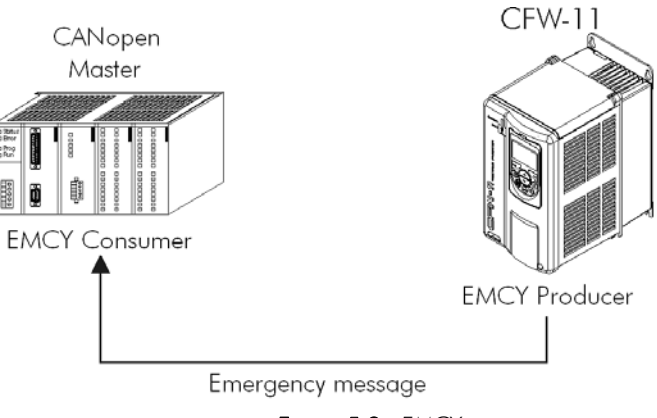

*Figure 5-3 - EMCY* 

When transmitting a message, three pieces of information are sent with the eight data bytes: the CiA error code, the object 1001h (*error register*) and the CFW-11 fault code. The telegram has then the following structure:

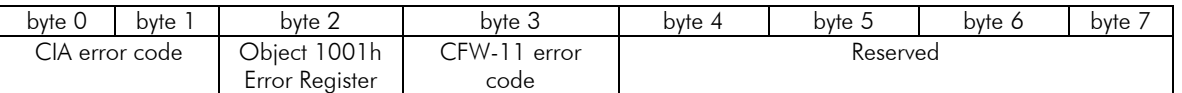

This object is always active in the CFW-11 and therefore it will always report the occurrence of inverter errors to the network. There is a single parameter that allows reading the object COB-ID, i.e. which identifier for the sent error message telegrams.

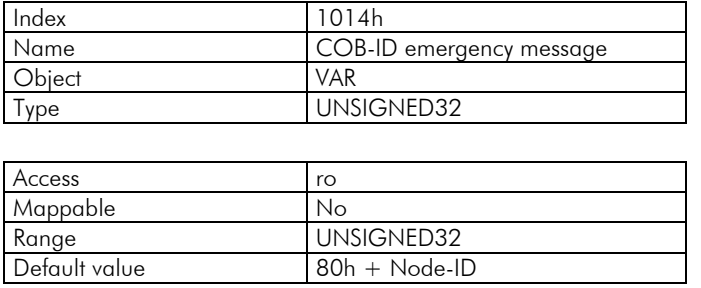

## **5.5 Synchronization Object – SYNC**

This object is transmitted with the purpose of allowing the synchronization of events among the CANopen network devices. It is transmitted by a SYNC producer, and the devices that detect its transmission are named SYNC consumers

The CFW-11 has the function of a SYNC consumer and, therefore, it can program its PDOs to be synchronous. As described in table 5.6, synchronous PDOs are those related to the synchronization object, thus they can be programmed to be transmitted or updated based in this object.

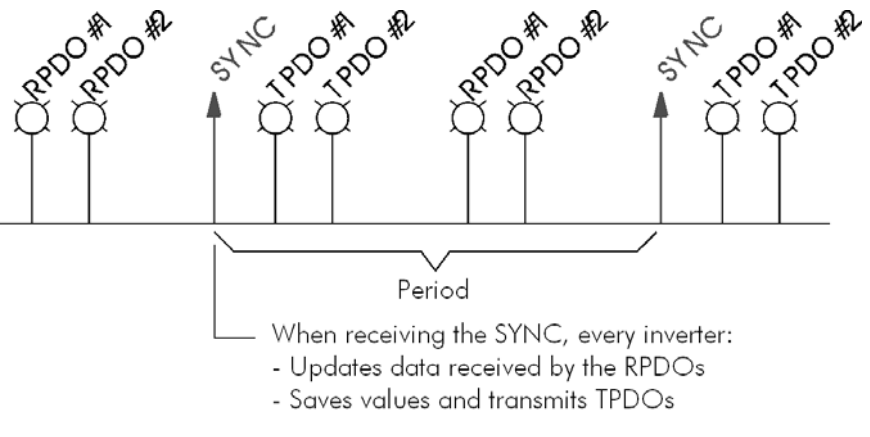

*Figure 5-4 - SYNC* 

<span id="page-39-0"></span>The SYNC message transmitted by the producer does not have any data in its data field, because its purpose is to provide a time base for the other objects. There is an object in the CFW-11 for the configuration of the COB-ID of the SYNC consumer.

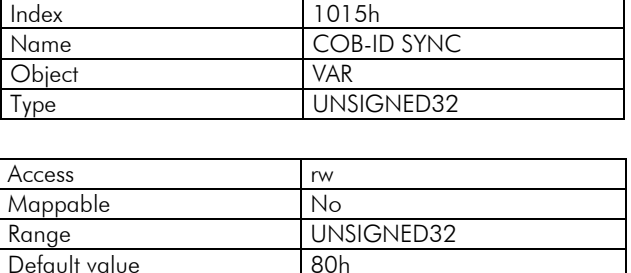

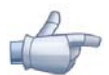

#### NOTE!

The period of the SYNC telegrams must be programmed in the producer according to the transmission rate and the number of synchronous PDOs to be transmitted. There must be enough time for the transmission of these objects, and it is also recommended that there is a tolerance to make it possible the transmission of asynchronous messages, such as EMCY, asynchronous PDOs and SDOs.

## **5.6 Network Management – NMT**

The network management object is responsible for a series of services that control the communication of the device in a CANopen network. For the CFW-11 the services of node control and error control are available (using *Node Guarding* or *Heartbeat*).

## **5.6.1 Slave State Control**

With respect to the communication, a CANopen network device can be described by the following state machine:

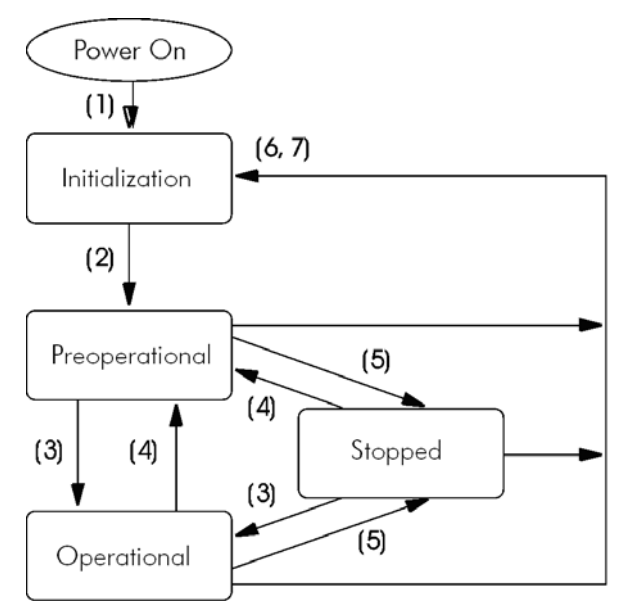

<span id="page-39-1"></span>*Figure 5-5 - CANopen node state diagram* 

*Table 5.7 - Transitions Description* 

<span id="page-40-0"></span>

| <b>Transition</b> | <b>Description</b>                                                                                          |  |  |
|-------------------|----------------------------------------------------------------------------------------------------|--|--|
|                   | The device is switched on and initiates the initialization (automatic).                                     |  |  |
|                   | Initialization concluded, it goes to the preoperational state (automatic).                                  |  |  |
|                   | It receives the Start Node command for entering the operational state.                                      |  |  |
|                   | It receives the Enter Pre-Operational command, and goes to the preoperational state.                        |  |  |
|                   | It receives the Stop Node command for entering the stopped state.                                           |  |  |
|                   | It receives the Reset Node command, when it executes the device complete reset.                             |  |  |
|                   | It receives the Reset Communication command, when it reinitializes the object values and the CANopen device |  |  |
|                   | communication.                                                                                              |  |  |

During the initialization the Node-ID is defined, the objects are created and the interface with the CAN network is configured. Communication with the device is not possible during this stage, which is concluded automatically. At the end of this stage the slave sends to the network a telegram of the Boot-up Object, used only to indicate that the initialization has been concluded and that the slave has entered the preoperational state. This telegram has the identifier 700h + Node-ID, and only one data byte with value equal to 0 (zero).

In the preoperational state it is already possible to communicate with the slave, but its PDOs are not yet available for operation. In the operational state all the objects are available, whereas in the stopped state only the NMT object can receive or transmit telegrams to the network. The next table shows the objects available for each state.

|                 | Initialization | Preoperational | Operational | Stopped |
|-----------------|----------------|----------------|-------------|---------|
| $rac{PDO}{SDO}$ |                |                |             |         |
|                 |                |                |             |         |
| <b>SYNC</b>     |                |                |             |         |
| <b>EMCY</b>     |                |                |             |         |
| Boot-up         |                |                |             |         |
| <b>NMT</b>      |                |                |             |         |

*Table 5.8 - Objects accessible in each state* 

This state machine is controlled by the network master, which sends to each slave the commands so that the desired state change be executed. These telegrams do not have confirmation, what means that the slave does only receive the telegram without returning an answer to the master. The received telegrams have the following structure:

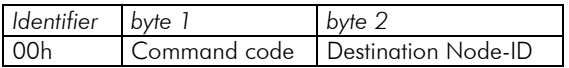

*Table 5.9 - Commands for the state transition* 

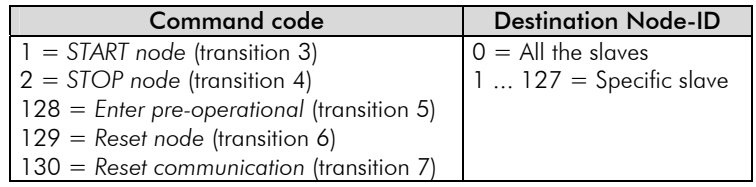

The transitions indicated in the command code correspond to the state transitions executed by the node after receiving the command (according to the [Figure 5-5\)](#page-39-1). The *Reset node* command makes the CFW-11 execute a complete reset of the device, while the *Reset communication* command causes the device to reinitialize only the objects pertinent to the CANopen communication.

## **5.6.2 Error Control –** *Node Guarding*

This service is used to make it possible the monitoring of the communication with the CANopen network, both by the master and the slave as well. In this type of service the master sends periodical telegrams to the slave, which responds to the received telegram. If some error that interrupts the communication occurs, it will be possible to identify this error, because the master as well as the slave will be notified by the *Timeout* in the execution of this service. The error events are called *Node Guarding* for the master and *Life Guarding* for the slave.

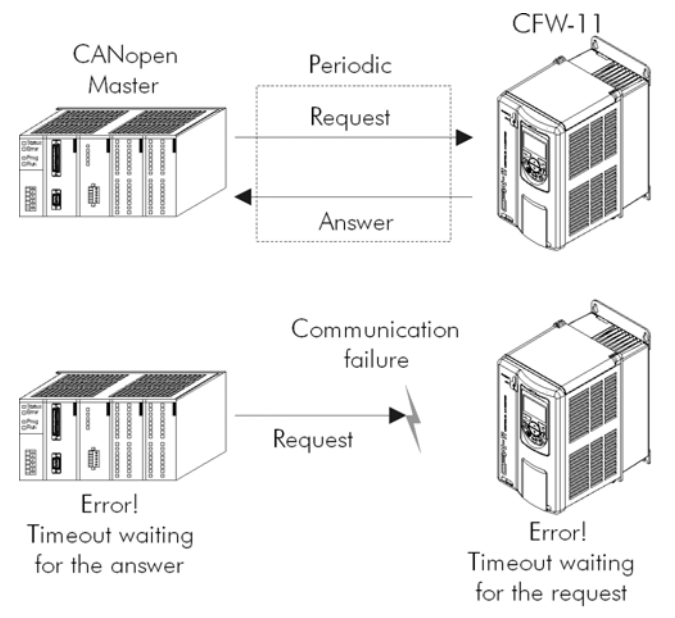

*Figure 5-6 - Error control service – Node Guarding* 

There are two objects of the dictionary for the configuration of the error detection times for the *Node Guarding*  service:

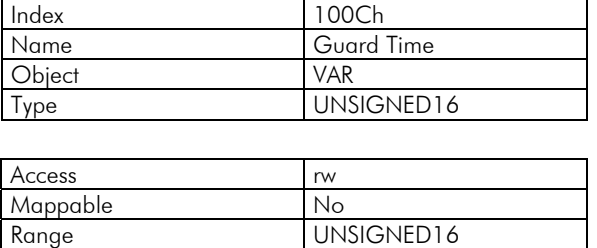

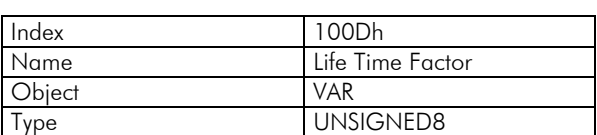

Default value 0

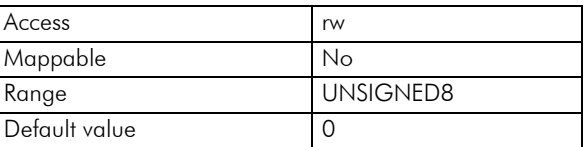

The 100Ch object allows programming the time necessary (in milliseconds) for a fault occurrence being detected, in case the CFW-11 does not receive any telegram from the master. The 100Dh object indicates how many faults in sequence are necessary until it be considered that there was really a communication error. Therefore, the multiplication of these two values will result in the total necessary time for the communication error detection using this object. The value 0 (zero) disables this function.

Once configured, the CFW-11 starts counting these times starting from the first *Node Guarding* telegram received from the network master. The master telegram is of the remote type, not having data bytes. The identifier is equal to 700h + Node-ID of the destination slave. However the slave response telegram has 1 data byte with the following structure:

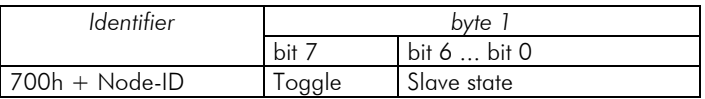

<span id="page-42-0"></span>This telegram has one single data byte. This byte contains, in the seven least significant bits, a value to indicate the slave state (4 = stopped, 5 = operational and 127 = preoperational), and in the eighth bit, a value that must be changed at every telegram sent by the slave (*toggle bit*).

If the CFW-11 detects an error using this mechanism, it will turn automatically to the preoperational state and indicate alarm A135 on its HMI. The occurrence of this error can also be observed through the parameter P0721. It is also possible to program the inverter for taking an action when this error occurs, by means of the parameter P0313. Refer to the item 3 of the detailed description of the parameters.

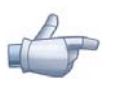

#### NOTE!

- $\boxtimes$  This object is active even in the stopped state (see table 5.8).
- $\boxtimes$  The value 0 (zero) in any of these two objects will disable this function.
- $\boxtimes$  If after the error detection the service is enabled again, then the error indication will be removed from the HMI.
- $\boxtimes$  The minimum value accepted by the CFW-11 is 2ms, but considering the transmission rate and the number of nodes in the network, the times programmed for this function must be consistent, so that there is enough time for the transmission of the telegrams and also that the rest of the communication be able to be processed.
- ; For any every slave only one of the two services *Heartbeat* or *Node Guarding* can be enabled.

## **5.6.3 Error Control –** *Heartbeat*

The error detection through the *Heartbeat* mechanism is done using two types of objects: the *Heartbeat* producer and the *Heartbeat* consumer. The producer is responsible for sending periodic telegrams to the network, simulating a heartbeat, indicating that the communication is active and without errors. One or more consumers can monitor these periodic telegrams, and if they cease occurring, it means that any communication problem occurred.

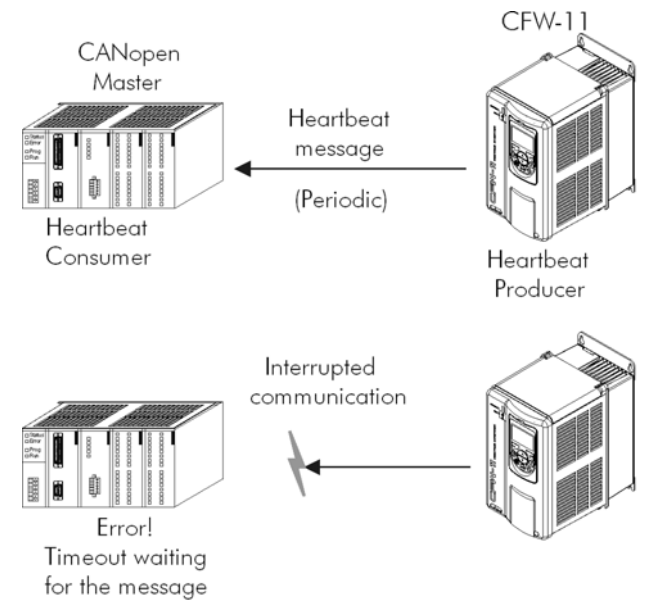

*Figure 5-7 - Error control service – Heartbeat* 

One device of the network can be both producer and consumer of *heartbeat* messages. For example, the network master can consume messages sent by a slave, making it possible to detect communication problems with the master, and simultaneously the slave can consume *heartbeat* messages sent by the master, also making it possible to the slave detect communication fault with the master..

The CFW-11 has the producer and consumer of *heartbeat* services. As a consumer, it is possible to program up to 4 different producers to be monitored by the inverter.

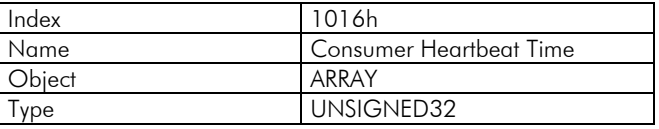

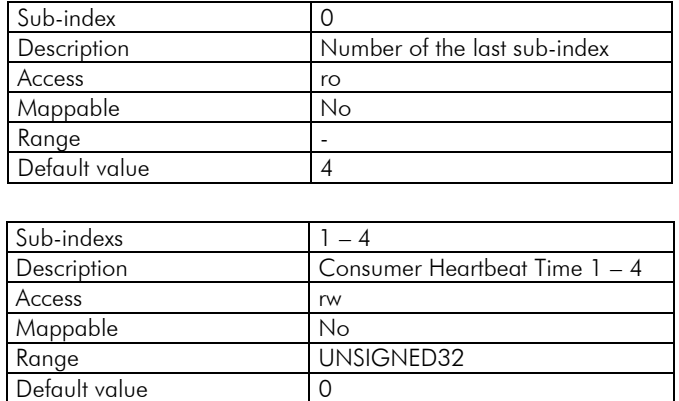

At sub-indexes 1 to 4, it is possible to program the consumer by writing a value with the following format:

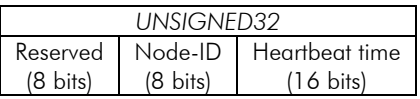

- ; Node-ID: it allows programming the Node\_ID for the *heartbeat* producer to be monitored.
- ; *Heartbeat time*: it allows programming the time, in 1 millisecond multiples, until the error detection if no message of the producer is received. The value 0 (zero) in this field disables the consumer.

Once configured, the *heartbeat* consumer initiates the monitoring after the reception of the first telegram sent by the producer. In case that an error is detected because the consumer stopped receiving messages from the *heartbeat* producer, the inverter will turn automatically to the preoperational state and indicate alarm A135 on its HMI. The occurrence of this error can also be observed through the parameter P0721.

As a producer, the CFW-11 has an object for the configuration of that service:

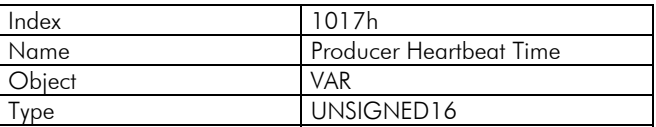

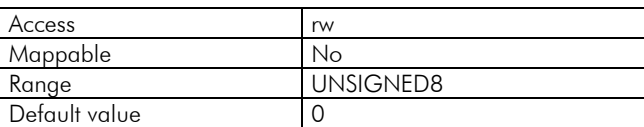

The 1017h object allows programming the time in milliseconds during which the producer has to send a *heartbeat* telegram to the network. Once programmed, the inverter initiates the transmission of messages with the following format:

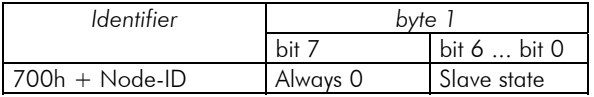

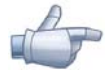

### NOTE!

 $\boxtimes$  This object is active even in the stopped state (see table 5.8).

- $\boxtimes$  The value 0 (zero) in the object will disable this function.
- $\boxtimes$  If after the error detection the service is enabled again, then the error indication will be removed from the HMI.
- $\Sigma$  The time value programmed for the consumer must be higher than the programmed for the respective producer. Actually, it is recommended to program the consumer with a multiple of the value used for the producer.
- ; For any every slave only one of the two services *Heartbeat* or *Node Guarding* can be enabled.

## <span id="page-44-0"></span>**5.7 Initialization Procedure**

Once the operation of the objects available for the frequency inverter CFW-11 is known, then it becomes necessary to program the different objects to operate combined in the network. In a general manner, the procedure for the initialization of the objects in a CANopen network follows the description of the next flowchart:

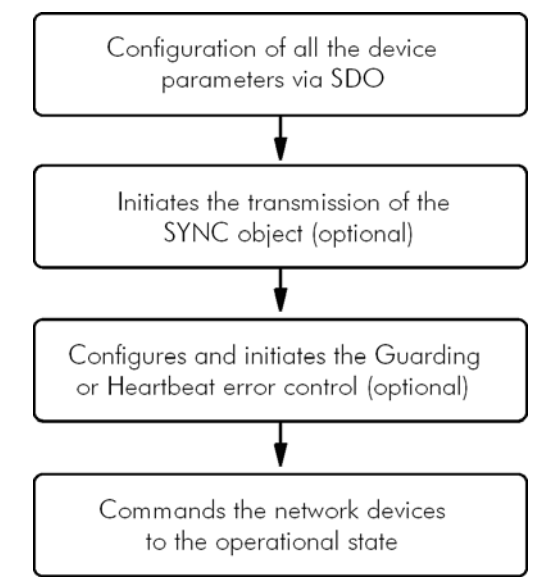

*Figure 5-8 - Initialization process flowchart* 

It is necessary to observe that the CFW-11 communication objects (1000h to 1FFFh) are not stored in the nonvolatile memory. Therefore, every time the equipment is reset or switched off, it is necessary to redo the communication objects parameter setting. The manufacturer specific objects (starting from 2000h that represents the parameters), they are stored in the nonvolatile memory and, thus, could be set just once.

## <span id="page-45-0"></span>**6 Description of the Objects for Drives**

The objects that are common for drives, defined by the CANopen specification in the CiA DSP 402 document, are described in this section. Regardless of the drive manufacturer, the objects mentioned here have a similar description and operation. This makes it easier the interaction and the interchangeability between different devices.

The figure 6.1 shows a diagram with the logic architecture and the operation of a drive through the CANopen network, with the different operation modes defined in this specification. Each operation mode has a set of objects that allows the configuration and operation of the drive in the network.

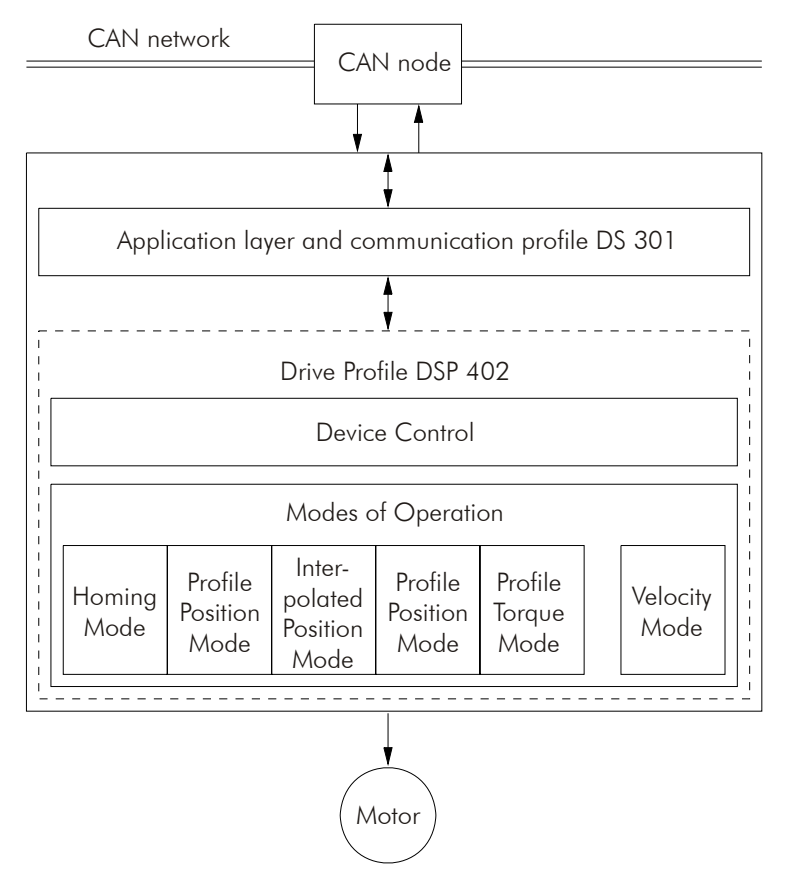

*Figure 6-1 - Communication architecture for a drive in the CANopen network* 

For the CFW-11, only the *Velocity Mode* is supported. The table 6.1 presents the list of the available objects for the CFW-11, divided according to the different operation modes of the inverter.

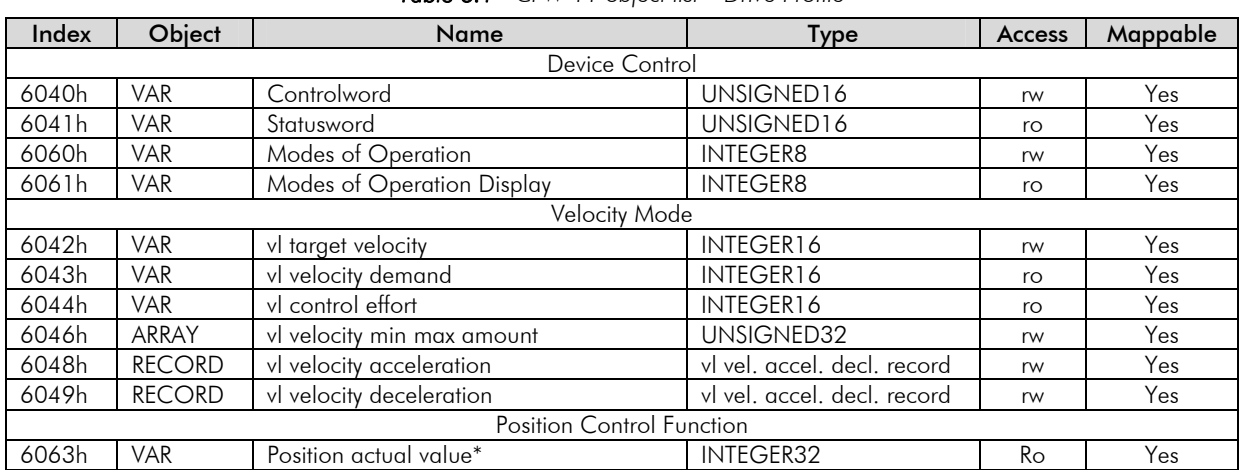

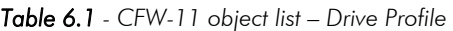

<span id="page-46-0"></span>Every time an object of that list is read or written, the CFW-11 will map its functions in the inverter parameters. Thus, by operating the system through these objects, the value of the parameters can be changed according to the used function. In the next items a detailed description of each of these objects is presented, where the inverter parameters used to execute these object functions are indicated.

## **6.1** *Device Control* **– Objects for Controlling the Drive**

Every drive operating in a CANopen network following the DSP 402 must be in accordance with the description of the following state machine:

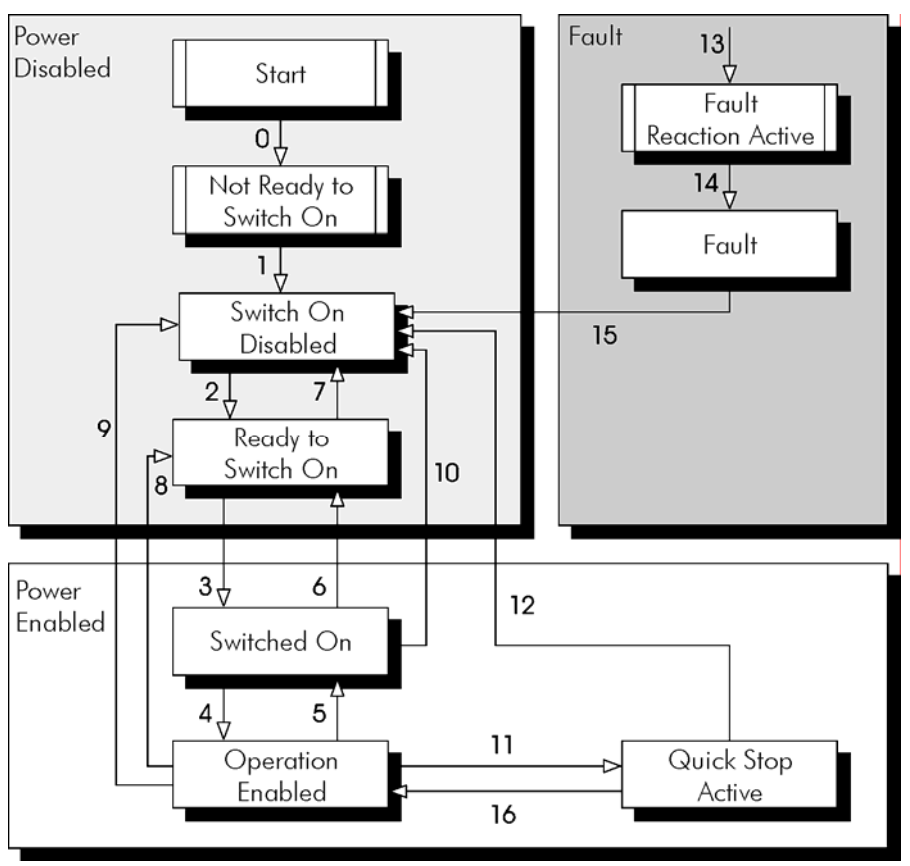

*Figure 6-2 - State machine for drives* 

#### Estate descriptions:

- ; *Not ready to switch on:* The inverter is initializing, it cannot be commanded.
- ; *Switch on disabled:* Initialization complete, the inverter is able to receive commands.
- ; *Ready to switch on:* Command to allow powering up the drive has been received.
- ; *Switched on:* Command for powering up the drive has been received.
- ; *Operation enabled***:** The drive is enabled, being controlled according to the programmed operation mode. Power is being applied to the motor.
- ; *Quick stop active***:** During the operation, the *quick stop* command was received. Power is being applied to the motor.
- ; *Fault reaction active:* A fault has occurred and the drive is performing the action related to the type of fault.
- ; *Fault:* Drive with fault. Disabled function, without power being applied to the motor.

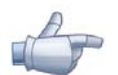

#### NOTE!

The frequency inverter CFW-11 does not have a switch for disabling / enabling the power section supply of the equipment. Therefore, the states described in the *Power disabled* group were implemented for a matter of compatibility with the described state machine; however the power section supply remains active even in these states.

<span id="page-47-0"></span>Description of the transitions:

- $\boxtimes$  Transition 0: The drive is switched on and the initialization procedure starts. The power section supply of the drive is active.
- $\boxtimes$  Transition 1: Initialization completed (automatic).
- ; Transition 2: The *Shutdown* command has been received. The state transition is performed, but no action is taken by the CFW-11.
- ; Transition 3: The *Switch on* command has been received. The state transition is performed, but no action is taken by the CFW-11.
- ; Transition 4: The *Enable operation* command has been received. The drive is enabled. It corresponds to activate the bit 1 of the control word of the inverter via CAN – P0684.
- ; Transition 5: The *Disable operation* command has been received. The drive is disabled. It corresponds to reset the bit 1 of the control word of the inverter via CAN – P0684.
- ; Transition 6: The *Shutdown* command has been received. The state transition is performed, but no action is taken by the CFW-11.
- ; Transition 7: The *Quick stop* and *Disable voltage* commands have been received. The state transition is performed, but no action is taken by the CFW-11.
- ; Transition 8: The *Shutdown* command has been received. During the operation of the drive it is disabled, blocking the supply for the motor. It corresponds to reset the bit 1 of the control word of the inverter via CAN – P0684.
- ; Transition 9: The *Shutdown* command has been received. During the operation of the drive it is disabled, blocking the supply for the motor. It corresponds to reset the bit 1 of the control word of the inverter via CAN – P0684.
- ; Transition 10: The *Quick stop* or *Disable voltage* command has been received. The state transition is performed, but no action is taken by the CFW-11.
- ; Transition 11: The *Quick stop* command has been received. The inverter performs the stopping via ramp function. It corresponds to reset the bit 0 of the control word of the inverter via CAN – P0684.
- ; Transition 12: The *Disable voltage* command has been received. The drive is disabled. It corresponds to reset the bit 1 of the control word of the inverter via CAN – P0684.
- $\boxtimes$  Transition 13: A fault is detected and the drive is disabled.
- $\boxtimes$  Transition 14: After disabling the drive, it goes to the fault state (automatic).
- ; Transition 15: The *Fault reset* command has been received. The inverter performs the fault reset and returns to the disabled and without fault state.
- ; Transition 16: The *Enable operation* command has been received. The inverter performs the start via ramp function. It corresponds to activate the bit 0 of the control word of the inverter via CAN – P0684.

This state machine is controlled by the 6040h object, and the other states can be monitored by the 6041h object. Both objects are described next.

## **6.1.1 6040h Object– Controlword**

It controls the inverter state

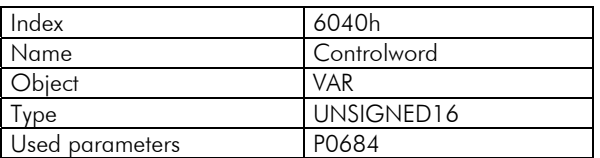

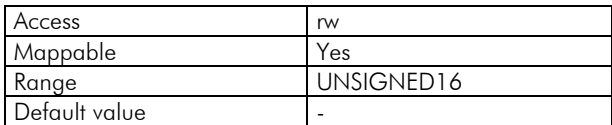

The bits of this word have the following functions:

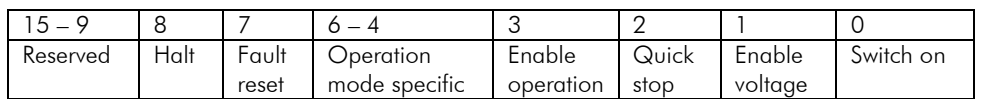

<span id="page-48-0"></span>The bits 0, 1, 2, 3 and 7 allow controlling the drive state machine. The commands for state transitions are given by means of the bit combinations indicated in the table 6.2. The bits marked with "x" are irrelevant for the command execution.

|                   | Control word bits  |                     |            |                   |           |                    |
|-------------------|--------------------|---------------------|------------|-------------------|-----------|--------------------|
| Command           | <b>Fault reset</b> | Enable<br>operation | Quick stop | Enable<br>voltage | Switch on | <b>Transitions</b> |
| Shutdown          |                    |                     |            |                   |           | 2, 6, 8            |
| Switch on         |                    |                     |            |                   |           |                    |
| Disable voltage   |                    | $\times$            | $\times$   |                   |           | 7, 9, 10, 12       |
| Quick stop        |                    | $\times$            |            |                   |           | 7, 10, 11          |
| Disable operation |                    |                     |            |                   |           |                    |
| Enable operation  |                    |                     |            |                   |           | 4, 16              |
| Fault reset       | $0 \rightarrow$    | $\times$            |            |                   |           | 15                 |

*Table 6.2 - Control word Commands* 

The bits 4, 5, 6 and 8 have different functions according to the used operation mode. The detailed description of the functions of these bits for the velocity mode is presented on the section [6.2.1.](#page-50-1)

## **6.1.2 6041h Object– Statusword**

It indicates the CFW-11 present state.

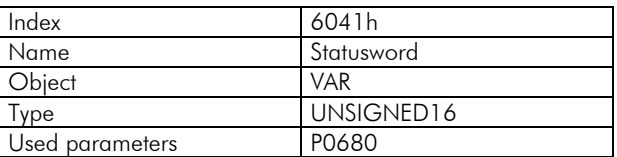

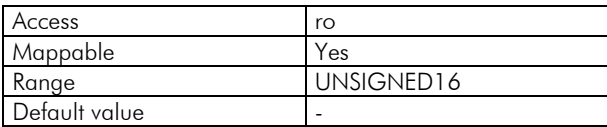

The bits of this word have the following functions:

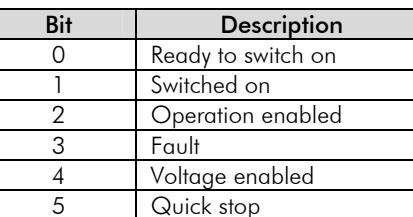

6 Switch on disabled

7 Warning 8 Reserved 9 Remote 10 | Target reached 11 Internal limit active 12 – 13 **Operation mode specific** 

14 – 15 Reserved

*Table 6.3 - Statusword bit functions* 

In this word the bits 0, 1, 2, 3, 5 and 6 indicate the state of the device according to the state machine described in the figure 6.2. The table 6.4 describes the combinations of these bits for the state indications. The bits marked with "x" are irrelevant for the state indication.

| Value (binary)           | State                  |  |  |
|--------------------------|------------------------|--|--|
| xxxx xxxx x0xx 0000      | Not ready to switch on |  |  |
| xxxx xxxx x1xx 0000      | Switch on disabled     |  |  |
| xxxx xxxx x01x 0001      | Ready to switch on     |  |  |
| xxxx xxxx x01x 0011      | Switched on            |  |  |
| xxxx xxxx x01x 0111      | Operation enabled      |  |  |
| xxxx xxxx x00x 0111      | Quick stop active      |  |  |
| $xxxx$ $xxx$ $x0xx$ 1111 | Fault reaction active  |  |  |
| xxxx xxxx x0xx 1000      | Fault                  |  |  |

*Table 6.4 - Drive states indicated through the Statusword* 

<span id="page-49-0"></span>The other bits indicate a specific condition for the drive.

- $\boxtimes$  **Bit 4 Voltage enabled:** indicates that the drive power section is being fed.
- $\boxtimes$  **Bit 7 Warning:** It is not used for the CFW-11.
- ; Bit 9 *Remote*: indicates when the drive is in the remote mode and accepts commands via the CANopen[9](#page-49-1) network. It represents the Statusword bit 4 value – P0680.
- ; Bit 10 *Target reached*: indicates when the drive is operating at the reference value, which depends on the used operation mode. It is also set to 1 when the functions *Quick stop* or *Halt* are activated.
- ; Bit 11 *Internal limit active*: indicates when the drive is operating at an internal limit value, as current limit for instance.
- $\boxtimes$  **Bits 12 e 13 Operation mode specific:** they depend on the drive operation mode.

## **6.1.3 6060h Object– Modes of Operation**

It allows programming the CFW-11 operation mode.

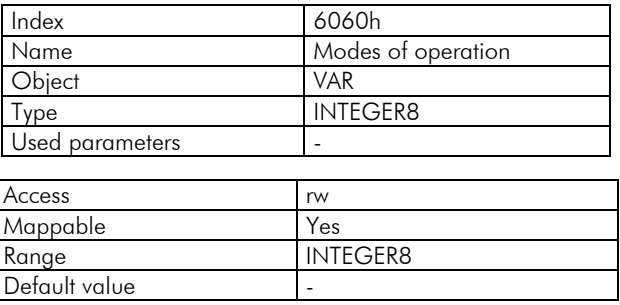

The only mode supported by the CFW-11 inverter is the *Velocity Mode*, represented by the value 2.

## **6.1.4 6061h Object– Modes of Operation Display**

It indicates the CFW-11 operation mode.

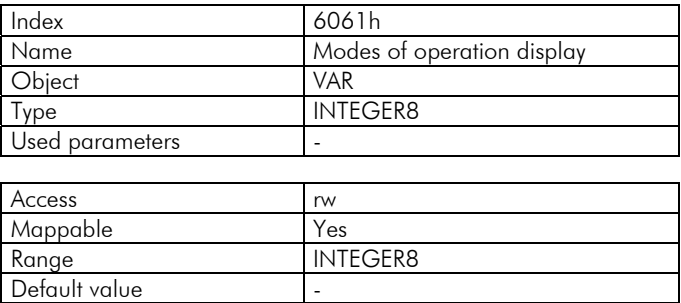

The only mode supported by the CFW-11 inverter is the *Velocity Mode*, represented by the value 2.

 $\overline{a}$ 

<span id="page-49-1"></span><sup>&</sup>lt;sup>9</sup> It depends on the inverter programming.

### <span id="page-50-0"></span>**6.2** *Velocity Mode* **– Objects for Controlling the Drive**

This operation mode allows the control of the inverter in a simple manner, making available functions of the following type:

- Reference value calculation.
- $\boxtimes$  Capture and monitoring of the speed.
- **Ø** Speed limitation.
- $\boxtimes$  Speed ramps, among other functions.

These functions are executed based on a set of objects for the configuration of that operation mode.

#### <span id="page-50-1"></span>**6.2.1 Control and State Bits**

The bits 4, 5, 6 and 8 of the control word (6040h object – Control word) have the following functions in the velocity mode:

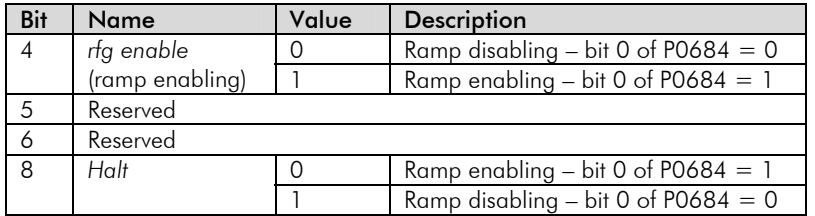

In order that the motor runs according to the acceleration ramp, it is necessary that the bit 4 be activated.

For the Statusword, the bits specified in the operation mode (bits 12 and 13) are reserved for future use.

#### **6.2.2 6042h Object–** *vl target velocity*

It allows programming the speed reference for the inverter, in rpm:

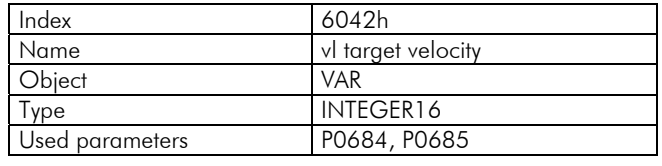

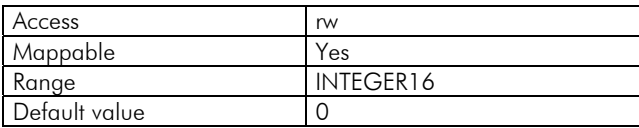

The object *vl target velocity* allows the writing of negative speed reference values in order to run the motor in the reverse speed direction. This change in the speed direction is performed through the writing of the bit 2 in the CAN control word - P0684.

#### **6.2.3 6043h Object–** *vl velocity demand*

It indicates the value of the speed reference after the ramp, in rpm:

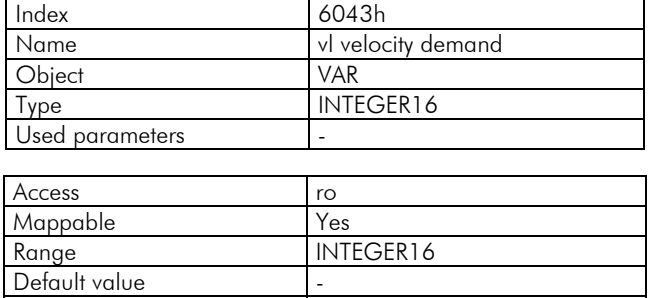

## <span id="page-51-0"></span>**6.2.4 6044h Object–** *vl control effort*

It indicates the speed value according to the measured at the motor, in rpm. For the control modes without feedback, this object has the same value as the object 6043h.

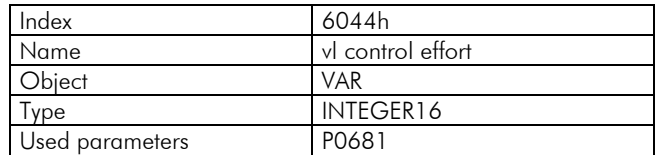

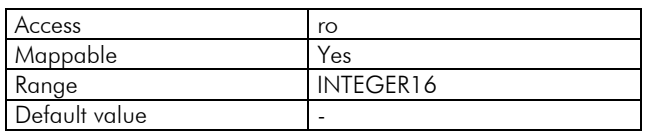

#### **6.2.5 6046h Object–** *vl velocity min max amount*

It allows programming the value of the minimum and the maximum speed for the inverter. Only positive values are accepted, however the programmed values are also valid for the reverse speed direction. The values are written in rpm.

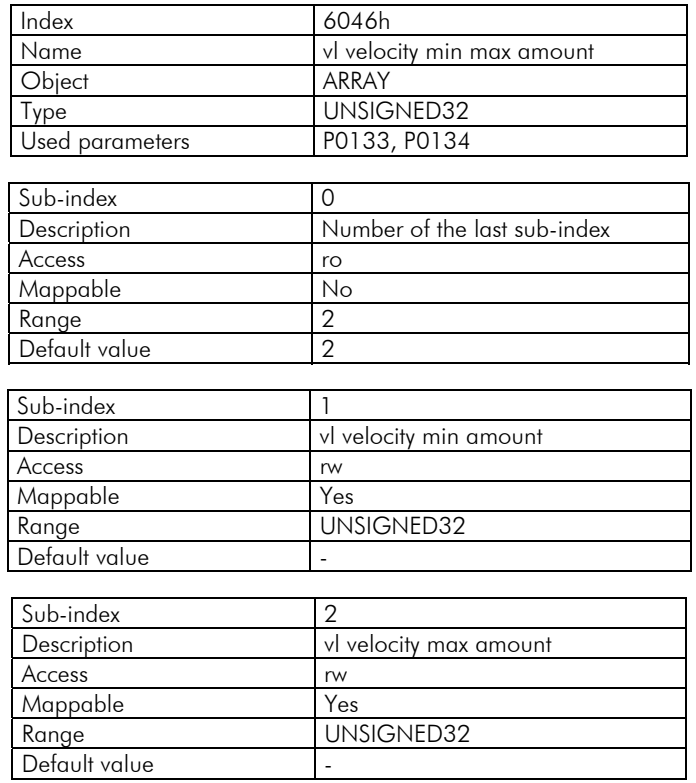

## **6.2.6 6048h Object–** *vl velocity acceleration*

It allows programming the inverter acceleration ramp.

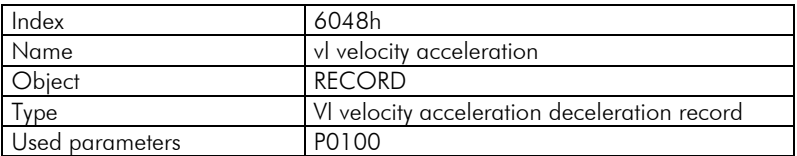

<span id="page-52-0"></span>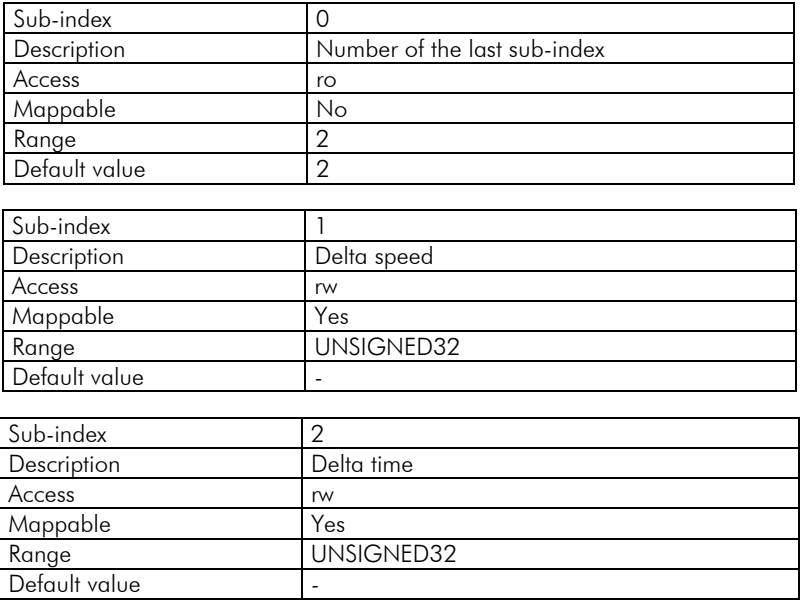

The acceleration value is calculated dividing the speed programmed at the sub-index 1 by the time programmed at the sub-index 2. The programmed values must respect the parameter P0100 allowed value range.

## **6.2.7 6049h Object–** *vl velocity deceleration*

It allows programming the inverter deceleration ramp.

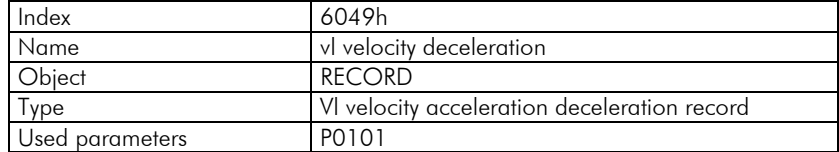

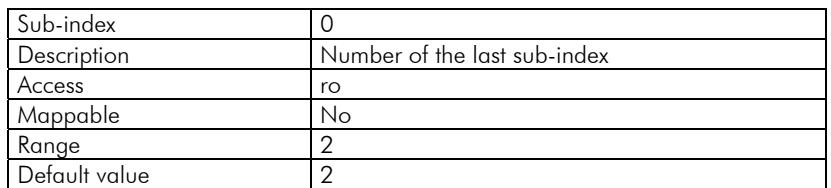

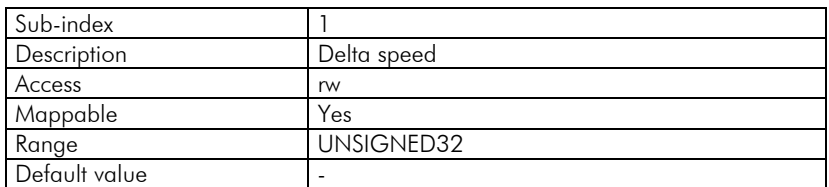

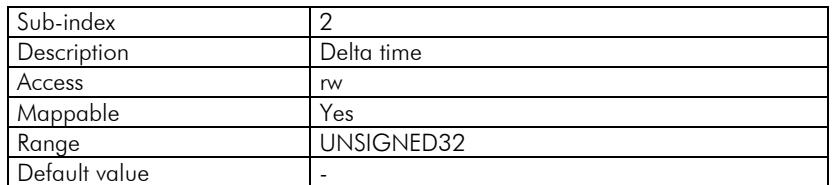

The deceleration value is calculated dividing the speed programmed at the sub-index 1 by the time programmed at the sub-index 2. The programmed values must respect the parameter P0101 allowed value range.

## <span id="page-53-0"></span>*Position control function* **– Objects for position control**

Despite not supporting the position control operation mode, the objects related to this function were made available in the CFW-11 inverter.

## **6063h Object–** *Position actual value\**

It informs the encoder pulse counter value. This counter is valid only if the inverter has the accessory for the interface with the encoder. This object value is increased until reaching the encoder number of pulses, being reset when reaching this value.

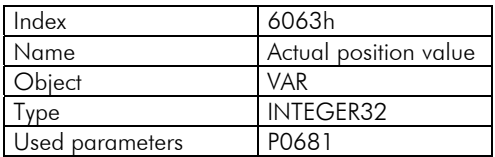

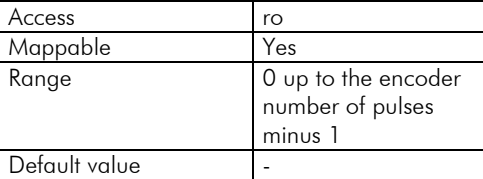

In order to get more information on this function operation, refer to the parameters P0039, P0191 and P0405 in the CFW-11 programming manual.

## <span id="page-54-1"></span><span id="page-54-0"></span>**7 Faults and Alarms Related to the CANopen Communication**

#### **A133/F233 – CAN Interface Without Power Supply**

#### **Description:**

It indicates that the CAN interface does not have power supply between the connector pins 1 and 5.

#### **Operation:**

IN order that it be possible to send and receive telegrams through the CAN interface, it is necessary to provide an external supply for the interface circuit.

If the absence of power supply at the CAN interface is detected, the alarm A133 or the fault F233, depending on the P0313 programming, will be signalized through the HMI. If the circuit power supply is reestablished, the CAN communication will be reinitiated. In case of alarms, the alarm indication will also be removed from the HMI.

#### **Possible Causes/Correction:**

- $\boxtimes$  Measure the voltage between the pins 1 and 5 of the CAN interface connector, as indicated in the table 2.2.
- $\boxtimes$  Make sure that the supply cables are not inverted or changed.
- $\boxtimes$  Inspect the cable and the CAN interface connector looking for contact problems.

#### **A134/F234 –** *Bus Off*

#### **Description:**

The *Bus off* error was detected at the CAN interface.

#### **Operation:**

If the number of transmission or reception errors detected by the CAN interface is very high<sup>[10](#page-54-2)</sup>, the CAN controller can be taken to the *bus off* state, and thus interrupting the communication and disabling the CAN interface.

In this case the alarm A134 or the fault F234, depending on the P0313 programming, will be signalized through the HMI. In order that the communication be reestablished, it will be necessary to cycle the power of the inverter, or remove the power supply from the CAN interface and apply it again, so that the communication be reinitiated.

#### **Possible Causes/Correction:**

- $\boxtimes$  Verify if there is any short-circuit between the CAN circuit transmission cables.
- $\boxtimes$  Make sure that the cables are not inverted or changed.
- $\boxtimes$  Verify if all the network devices use the same baud rate.
- $\boxtimes$  Verify if termination resistors with the correct values were installed only at the extremes of the main bus.
- $\boxtimes$  Verify if the CAN network installation was carried out in proper manner.

#### **A135/F235 – CANopen Communication Error**

#### **Description:**

The CANopen communication error control detected a communication error by using the *guarding* mechanism.

#### **Operation:**

 $\overline{a}$ 

By using the error control mechanisms – *Node Guarding or Heartbeat* – the master and the slave can exchange periodic telegrams, with a predetermined period. If the communication is interrupted by some reason, the master, as well as the slave, will be able to detect communication error through the timeout in the exchange of those messages.

In this case the alarm A135 or the fault F235, depending on the P0313 programming, will be signalized through the HMI. In case of alarms, the alarm indication will be removed from the HMI if this error control is enabled again.

<span id="page-54-2"></span><sup>&</sup>lt;sup>10</sup> For more information on the error detection, refer to the CAN specification.

#### **Possible Causes/Correction:**

- $\boxtimes$  Verify the times programmed in both master and slave, for the message exchanging. In order to avoid problems due to transmission delays and differences in the time counting, it is recommended that the values programmed for message exchanging in the master be a little bit shorter than the times programmed for the error detection by the slave.
- ; Verify if the master is sending the *guarding* telegrams in the programmed time.
- $\boxtimes$  Verify communication problems that can cause telegram losses or transmission delays.